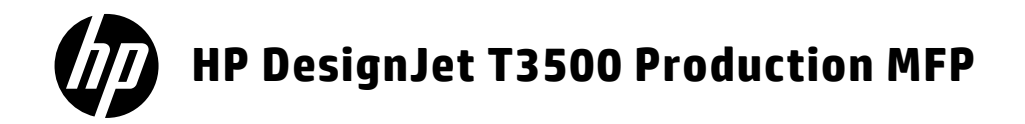

- DA HP DesignJet T3500 MFPproduktionsprinter Introduktionsoplysninger
- Εκτυπωτής παραγωγής MFP HP DesignJet EL T3500 Εισαγωγικές πληροφορίες
- **RU** Промышленный принтер MFP HP DesignJet T3500 Введение
- HP DesignJet T3500 Yapım Yazıcısı TR MFP Tanıtıcı Bilgiler
- Produkční MFP HP DesignJet CS T3500 Úvodní informace
- PD Przemysłowe urządzenie MFP HP DesignJet T3500 Informacje wstępne
- Produkčná tlačiareň MFP HP DesignJet SK T3500 Úvodné informácie
- KK DesignJet T3500 өндірістік принтері HP MFP Кіріспе ақпарат
- UK Виробничий принтер MFP HP DesignJet T3500 Вступна інформація

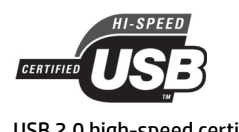

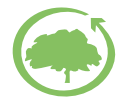

USB 2.0 high-speed certified **HP** cares about the environment

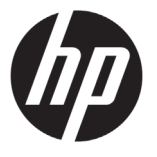

# HP DesignJet T3500 MFPproduktionsprinter Introduktionsoplysninger

# **Hvad er det?**

Din multifunktionsprinter er en farve-inkjet printer, der er designet til udskrivning af billeder i høj kvalitet på papir, som er op til 914 mm (36 tommer) bredt, med en integreret farvescanner, som kan scanne billeder med en bredde på op til 914 mm (36 tommer) og en længde på op til 15 m (49 fod). Nogle af printerens vigtige funktioner er:

- • Indbygget stabelenhed til papirstørrelser fra A4/A stående til A0/E med op til 100 A1/D-forstørrelseskapacitet
- • System med seks blækpatroner med stor kapacitet
- • Printopløsning på op til 2400 × 1200 optimeret dpi, fra input på 1200 × 1200 dpi

Denne indledende dokument indeholder juridiske meddelelser, sikkerhed og strømspecifikationer. Beskriver brugen af frontpanelet. Og viser fejlmeddelelser, som du kan støde på.

## **Hvor er brugervejledningen?**

Den komplette brugervejledning til din multifunktionsprinter er tilgængelig på HP's supportwebsted:

• http://www.hp.com/support/T3500/support

**Juridiske meddelelser**

© Copyright 2013, 2015 HP Development Company, L.P.

Oplysningerne indeholdt heri kan ændres uden varsel. De eneste garantier for HP's produkter og serviceydelser er angivet i den udtrykkelige garantierklæring, der følger med disse produkter og serviceydelser. Intet heri må fortolkes som en yderligere garanti. HP er ikke erstatningspligtig i tilfælde af tekniske unøjagtigheder eller typografiske fejl eller manglende oplysninger i denne vejledning.

Du finder den udtrykkelige begrænsede HP-garanti og de juridiske oplysninger, der gælder for dit produkt, i startmenuen på pc'en og/eller på den cd/dvd, der fulgte med i kassen. Til visse lande/områder medfølger der en begrænset HP-garanti i trykt udgave. I lande/områder,

hvor garantien ikke medfølger i en trykt udgave, kan du bede om et trykt eksemplar på http://www.hp.com/go/ orderdocuments eller skrive til:

Oplys produktnummer, garantiperiode (findes på mærkatet med serienummeret), navn og postadresse.

Før udstyret tages i brug, skal du læse følgende sikkerhedsforholdsregler, så du kan bruge udstyret på en sikker måde.

Følg til enhver tid forholdsreglerne og advarslerne nedenfor for at bruge printeren sikkert. Udfør ingen anden betjening eller procedurer end som beskrevet i dette dokument, da dette kan medføre dødsfald, alvorlige personskader eller brand.

### **Hovedforbindelse**

- • Brug den strømforsyningsspænding, der er angivet på etiketten. Undgå at overbelaste printerens elektriske stikkontakt med mange enheder. Hvis du gør det, kan det forårsage brand eller elektrisk stød.
- • Kontroller, at printeren er korrekt jordforbundet. Hvis printeren ikke jordforbindes, kan det resultere i elektrisk stød, brand og følsomhed over for elektromagnetisk interferens.
- • Brug kun den netledning, som HP leverede med printeren. Undlad at beskadige, skære i eller reparere netledningen. En beskadiget netledning kan forårsage ildebrand eller elektrisk stød. Udskift en beskadiget netledning med en netledning, som HP har godkendt.
- • Sæt netledningen helt ind i stikkontakten i væggen og i printeren. En dårlig forbindelse kan forårsage brand eller elektrisk stød.
- • Rør aldrig ved netledningen med våde hænder. Hvis du gør dette, kan det forårsage elektrisk stød.
- • Læs alle advarsler og instruktioner på produktet.

## **Betjening af printeren**

- • Tillad ikke, at metal eller væsker (bortset fra dem, der bruges i HP Cleaning Kits) kommer i kontakt med de indre dele i printeren. Hvis du gør det, kan det forårsage ildebrand, elektrisk stød eller anden alvorlig beskadigelse.
- • Sæt aldrig hænderne ind i printeren, mens den udskriver. De bevægelige dele inde i printeren kan forårsage personskader.
- • Sørg for, at ventilationen i lokalet er tændt, når der udskrives.
- • Tag strømstikket ud af stikkontakten inden rengøring.
- • Undgå at bære halskæder, armsmykker og andre hængende genstande.
- • Hvis du har langt hår, så prøv at sætte det, så det ikke falder ned i udstyret.
- • Udluftningstiltag for din placering (enten "kontor" eller "kopi-/printerrum) skal overholde lokale miljø- og sikkerhedskrav.

### **Printerservicering**

- • Der er ingen indvendige dele i produktet, der skal serviceres af operatøren. Aflever produktet til uddannet servicepersonale i forbindelse med servicering. Kontakt HP Support
- • Du må ikke skille printeren ad eller reparere den selv. Der er farlig spænding indeni printeren, der kan forårsage brand eller elektrisk stød.
- • Interne ventilatorblade er farlige bevægelige dele. Tag stikket ud af printeren, før den serviceres.

### **Forsigtig**

Sluk printeren, og træk netledningen ud af stikkontakten i alle følgende situationer:

- • Hvis der kommer røg eller en usædvanlig lugt fra printeren.
- • Hvis printeren laver en usædvanlig støj, der ikke høres under normal drift.
- • Et stykke metal eller en væske (ikke en del af rengørings- eller vedligeholdelsesrutiner) berører de indvendige dele af printeren.
- • Under tordenvejr.
- • Under strømsvigt.
- • Netledningen eller -stikket er beskadiget.
- • Printeren er blevet tabt.
- • Printeren fungerer ikke normalt.
- • Der er en mekanisk skade eller kabinetskade.

## **Frontpanelet**

Frontpanelet er en berøringsfølsom skærm med en grafisk brugergrænseflade. Det er placeret forrest til højre på printerens forside. Det giver dig komplet kontrol over din multifunktioinsprinter: fra frontpanelet kan du udskrive, scanne, kopiere og få vist oplysninger om multifuktionsprinteren, skifte printer-, scanner, og kopieringsindstillinger, foretage kalibreringer og test osv. Frontpanelet viser også advarsler og fejlmeddelelser, når der er brug for det.

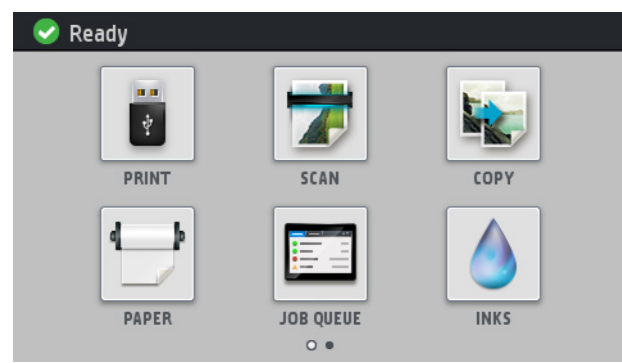

Der to startskærmbilleder, hvor du kan vælge andre handlinger og muligheder. For at nå den frem til den anden, skal du føre fingeren hen over skærmen mod højre. For at vende tilbage til det første skærmbillede, skal du lade fingeren glide til venstre.

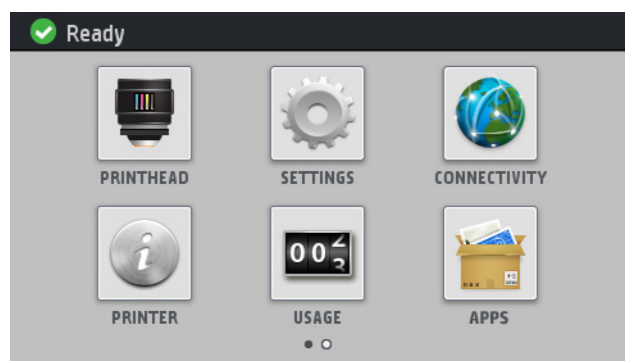

Frontpanelet har et stort centralt område til at vise dynamiske oplysninger og ikoner. På venstre og højre side kan du se op til seks faste ikoner på forskellige tidspunkter. Normalt vises de ikke alle samtidigt.

Foran på frontpanelet findes tænd/sluk-knappen, som du bruger til at tænde og slukke for printeren. Tasten lyser, når printeren er tændt. Den blinker, når printeren er i dvaletilstand.

## **Faste ikoner til venstre og højre**

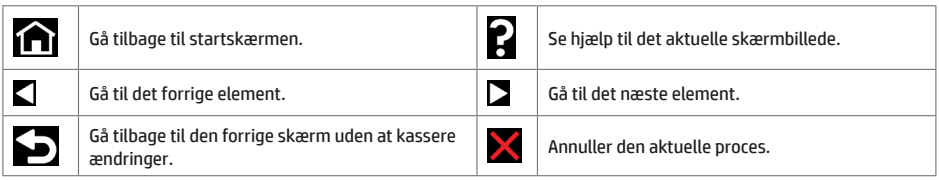

## **Dynamiske ikoner i startskærmbilledet**

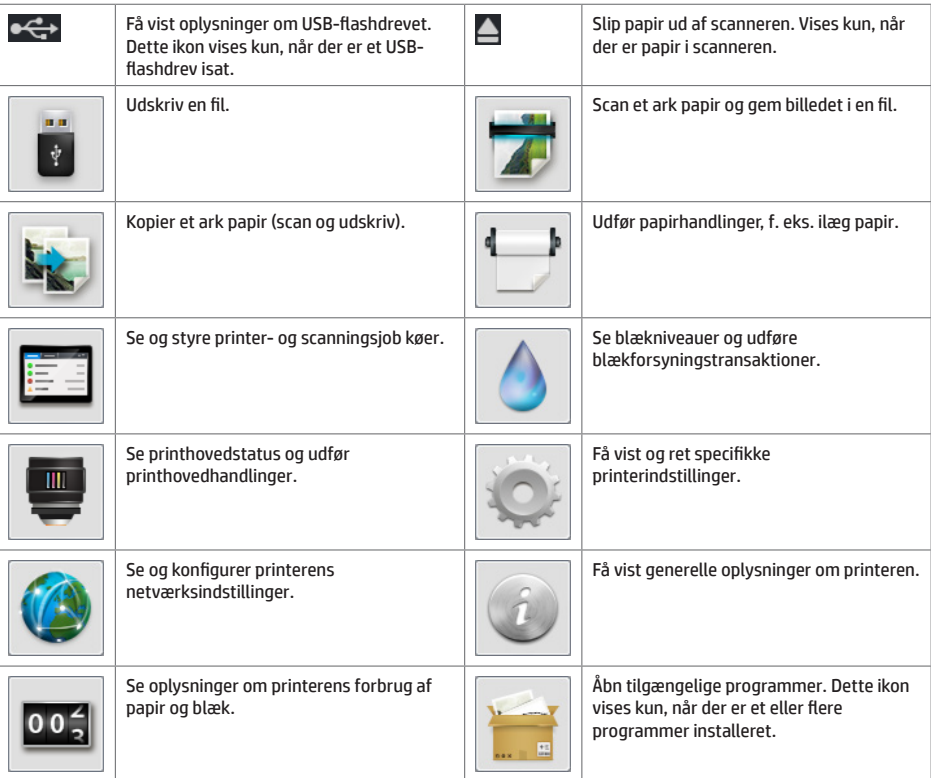

Hvis printeren er inaktiv i noget tid, går den i dvaletilstand og slukker frontpaneldisplayet.

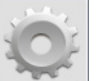

Hvis du vil ændre den tid, der går før dvaletilstanden, skal du trykke på , derefter på **Setup** (Opsætning) > **Front panel options** (Indstillinger i frontpanel) > **Sleep mode wait time** (Ventetid før dvaletilstand). Du kan angive et tidsrum mellem 1 og 240 minutter. Standardtiden er 25 minutter.

Printeren aktiveres fra standbytilstand og tænder for frontpaneldisplayet, hver gang du trykker på tænd/sluk-knappen, sender et nyt udskriftsjob eller åbner vinduet, rulle- eller stablerdækslet.

Du kan bruge printerens funktion til automatisk slukning til at slukke printeren automatisk. Hvis du f.eks. angiver den til 2 timer, slukkes printeren efter to timers inaktivitet. På denne måde kan du spare mere energi. Funktionen til automatisk slukning deaktiveres dog, når printeren er tilsluttet et netværk, for at undgå at være til besvær for netværksbrugere.

# **Fejlmeddelelser i frontpanelet**

Hvis du ser en fejlmeddelelse, der ikke vises her, og du er i tvivl om den rigtige reaktion, eller hvis den anbefalede handling ikke synes at løse problemet, skal du prøve at genstarte printeren Hvis problemet ikke løses, skal du kontakte HP Support.

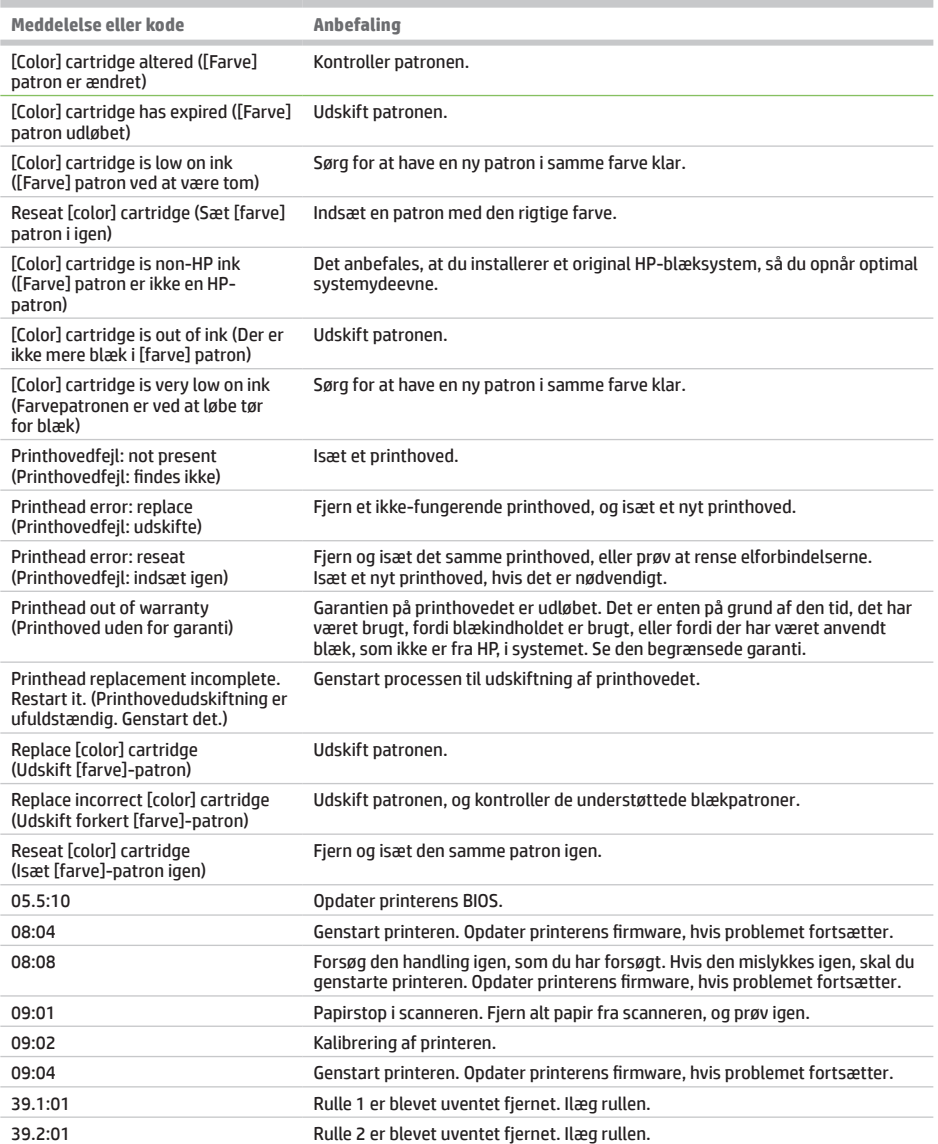

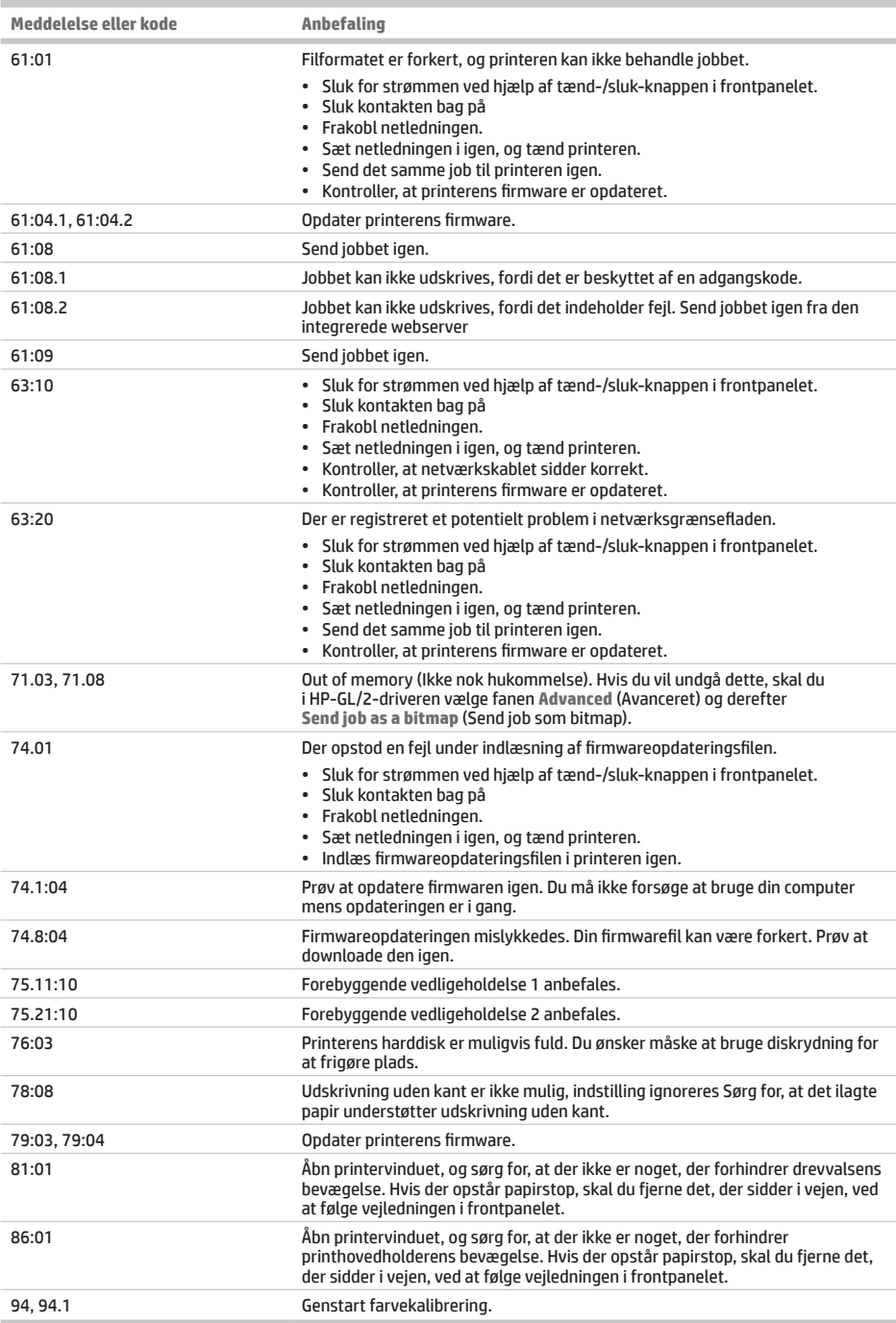

Dansk

# **Strømspecifikationer**

i.

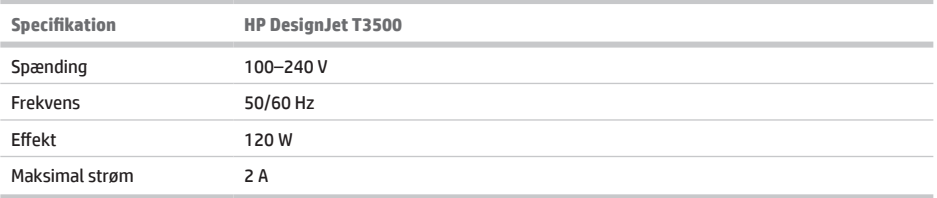

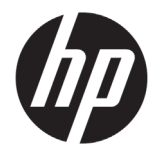

# Εκτυπωτής παραγωγής MFP HP DesignJet T3500

# Εισαγωγικές πληροφορίες

# **Τι είναι;**

Ο πολυλειτουργικός εκτυπωτής σας είναι ένας έγχρωμος εκτυπωτής inkjet που έχει σχεδιαστεί να εκτυπώνει εικόνες υψηλής ποιότητας σε χαρτί πλάτους έως 914 mm (36 in), με ενσωματωμένο έγχρωμο σαρωτή ο οποίος έχει τη δυνατότητα σάρωσης εικόνων πλάτους έως 914 mm (36 in) και μήκους 15 mm (49 ft). Ορισμένα κύρια χαρακτηριστικά του προϊόντος εμφανίζονται παρακάτω:

- Ενσωματωμένη μονάδα στοίβαξης για μεγέθη χαρτιού από A4/Α κατακόρυφα έως A0/E, με χωρητικότητα έως 100 A1/D-μεγέθους
- Σύστημα μελάνης έξι χρωμάτων με δοχεία υψηλής χωρητικότητας
- Ανάλυση εκτύπωσης έως 2.400 x 1.200 βελτιστοποιημένο dpi, με είσοδο από 1.200 x 1.200 dpi

Αυτό το εισαγωγικό έγγραφο περιέχει νομικές σημειώσεις, οδηγίες ασφαλείας και προδιαγραφές ισχύος, περιγράφει τη χρήση του μπροστινού πίνακα και αναφέρει τα μηνύματα σφαλμάτων που είναι πιθανό να συναντήσετε.

# **Πού είναι ο Οδηγός χρήσης;**

Το πλήρες εγχειρίδιο χρήσης για τον πολυλειτουργικό εκτυπωτή σας είναι διαθέσιμο στην τοποθεσία υποστήριξης της HP στο Web:

• http://www.hp.com/go/T3500/support

**Νομικές σημειώσεις**

© Copyright 2013, 2015 HP Development Company, L.P.

Οι πληροφορίες που περιέχονται στο παρόν υπόκεινται σε αλλαγή χωρίς προηγούμενη ειδοποίηση. Οι εγγυήσεις για τους εκτυπωτές και τις υπηρεσίες της HP αναφέρονται μόνο στις ρητές δηλώσεις εγγύησης που παρέχονται μαζί με τα συγκεκριμένα προϊόντα και υπηρεσίες. Κανένα τμήμα του παρόντος δεν πρέπει να θεωρηθεί ότι αποτελεί συμπληρωματική εγγύηση. Η HP δεν φέρει καμία ευθύνη για τεχνικά ή συντακτικά σφάλματα και παραλείψεις στον παρόντα οδηγό.

Μπορείτε να βρείτε τη ρητή Περιορισμένη Εγγύηση και τις Νομικές Πληροφορίες που παρέχονται από την HP και ισχύουν για το προϊόν σας, στο μενού έναρξης του υπολογιστή σας ή/και στο CD/DVD που περιέχεται στη συσκευασία. Για ορισμένες χώρες/περιοχές η Περιορισμένη Εγγύηση της HP παρέχεται σε έντυπη μορφή στη συσκευασία. Σε χώρες όπου η εγγύηση δεν παρέχεται σε έντυπη μορφή, μπορείτε να ζητήσετε ένα έντυπο αντίγραφο από την τοποθεσία http://www.hp.com/go/ orderdocuments ή να στείλετε επιστολή στη διεύθυνση:

Συμπεριλάβετε τον αριθμό του προϊόντος σας, τη διάρκεια ισχύος της εγγύησης (αναγράφεται στην ετικέτα με το σειριακό αριθμό), το όνομά σας και την ταχυδρομική σας διεύθυνση.

Προτού χρησιμοποιήσετε τον εξοπλισμό σας, διαβάστε τις παρακάτω προφυλάξεις ασφάλειας για να βεβαιωθείτε ότι χρησιμοποιείτε τον εξοπλισμό με ασφάλεια.

Ακολουθείτε πάντα τις προφυλάξεις και τις προειδοποιήσεις που αναφέρονται παρακάτω για να χρησιμοποιείτε τον εκτυπωτή με ασφάλεια. Μην εκτελέσετε οποιαδήποτε λειτουργία ή διαδικασία εκτός από αυτήν που περιγράφεται στο παρόν έγγραφο, καθώς μπορεί να προκληθεί θάνατος, σοβαρός τραυματισμός ή φωτιά.

### **Ηλεκτρική σύνδεση**

- Χρησιμοποιείτε την τάση τροφοδοσίας που καθορίζεται στην ετικέτα. Αποφεύγετε την υπερφόρτωση της πρίζας του εκτυπωτή με πολλές συσκευές. Μπορεί να προκληθεί πυρκαγιά ή ηλεκτροπληξία.
- Βεβαιωθείτε ότι ο εκτυπωτής είναι σωστά γειωμένος. Σε περίπτωση μη γείωσης του εκτυπωτή υπάρχει κίνδυνος ηλεκτροπληξίας, πυρκαγιάς και ευαισθησίας σε ηλεκτρομαγνητικές παρεμβολές.
- Χρησιμοποιείτε μόνο το ηλεκτρικό καλώδιο που παρέχεται από την HP μαζί με τον εκτυπωτή. Μην προκαλείτε φθορές στο καλώδιο τροφοδοσίας, μην το κόβετε και μην το επισκευάζετε. Ένα κατεστραμμένο καλώδιο ρεύματος μπορεί να προκαλέσει πυρκαγιά ή ηλεκτροπληξία. Αντικαταστήστε ένα φθαρμένο καλώδιο με ένα καλώδιο ρεύματος εγκεκριμένο από την HP.
- Εισαγάγετε πλήρως και με ασφάλεια το καλώδιο ρεύματος στην πρίζα και την είσοδο εκτυπωτή. Σε περίπτωση κακής σύνδεσης μπορεί να προκληθεί πυρκαγιά ή ηλεκτροπληξία.
- Μην χειρίζεστε το καλώδιο ρεύματος με υγρά χέρια. Μπορεί να προκληθεί ηλεκτροπληξία.
- Να λαμβάνετε υπόψη σας όλες τις προειδοποιήσεις και τις οδηγίες που αναγράφονται στο προϊόν.

### **Λειτουργία του εκτυπωτή**

- Αποφεύγετε την επαφή μεταλλικών αντικειμένων ή υγρών (εκτός από εκείνα που χρησιμοποιούνται στα κιτ καθαρισμού HP) με τα εσωτερικά εξαρτήματα του εκτυπωτή. Μπορεί να προκληθεί πυρκαγιά, ηλεκτροπληξία ή άλλος σοβαρός κίνδυνος.
- Μην βάζετε τα χέρια σας στο εσωτερικό του εκτυπωτή κατά την εκτύπωση. Τα κινούμενα μέρη που βρίσκονται στο εσωτερικό του εκτυπωτή μπορεί να προκαλέσουν τραυματισμούς.
- Φροντίστε ώστε το σύστημα εξαερισμού στο δωμάτιο να είναι ενεργοποιημένο κατά την εκτύπωση.
- Βγάλτε τον εκτυπωτή από την πρίζα πριν τον καθαρίσετε.
- Αποφεύγετε να φοράτε περιδέραια, βραχιόλια και άλλα αντικείμενα που κρέμονται.
- Αν τα μαλλιά σας είναι μακριά, δέστε τα ώστε να μην μπουν μέσα στον εξοπλισμό.
- Τα μέτρα εξαερισμού του χώρου σας, είτε πρόκειται για γραφείο είτε για αίθουσα εξοπλισμού αντιγραφής και εκτύπωσης, πρέπει να πληρούν τις τοπικές οδηγίες και τους τοπικούς κανονισμούς περί περιβαλλοντικής υγείας και ασφάλειας.

### **Σέρβις εκτυπωτή**

- Δεν υπάρχουν εξαρτήματα στο εσωτερικό του εκτυπωτή με δυνατότητα συντήρησης από το χειριστή. Αναθέστε το σέρβις σε εξουσιοδοτημένο προσωπικό σέρβις. Επικοινωνήστε με την υποστήριξη της HP.
- Μην αποσυναρμολογείτε και μην επισκευάζετε τον εκτυπωτή μόνοι σας. Υπάρχουν επικίνδυνες τάσεις στο εσωτερικό του εκτυπωτή που μπορεί να προκαλέσουν πυρκαγιά ή ηλεκτροπληξία.
- Οι λεπίδες του εσωτερικού ανεμιστήρα αποτελούν επικίνδυνα κινούμενα μέρη. Αποσυνδέστε τον εκτυπωτή πριν από την εκτέλεση εργασιών σέρβις.

### **Προσοχή**

Απενεργοποιήστε την τροφοδοσία του εκτυπωτή και αποσυνδέστε το καλώδιο παροχής ρεύματος από την πρίζα σε οποιαδήποτε από τις παρακάτω περιπτώσεις:

- Σε περίπτωση καπνού ή ασυνήθιστης οσμής από τον εκτυπωτή.
- Σε περίπτωση ασυνήθιστων θορύβων από τον εκτυπωτή που δεν ακούγονται κατά την κανονική λειτουργία.
- Εάν κάποιο μέταλλο ή υγρό (με εξαίρεση εκείνα που χρησιμοποιούνται κατά τη διαδικασία καθαρισμού και sσυντήρησης) έρθει σε επαφή με τα εσωτερικά μέρη του εκτυπωτή.
- Κατά τη διάρκεια καταιγίδας με κεραυνούς.
- Κατά τη διάρκεια διακοπής ρεύματος.
- Υπάρχει βλάβη στο καλώδιο τροφοδοσίας ή το φις.
- Ο εκτυπωτής έχει πέσει κάτω.
- Ο εκτυπωτής δεν λειτουργεί κανονικά.
- Υπάρχει μηχανική βλάβη ή βλάβη στο περίβλημα.

## **Μπροστινός πίνακας**

Ο μπροστινός πίνακας είναι μια οθόνη αφής με γραφικό περιβάλλον χρήστη. Βρίσκεται στο μπροστινό δεξί μέρος του εκτυπωτή. Σας δίνει τη δυνατότητα να ελέγχετε πλήρως τον πολυλειτουργικό εκτυπωτή σας: από τον μπροστινό πίνακα, μπορείτε να εκτυπώνετε, να σαρώνετε, να δημιουργείτε αντίγραφα, να προβάλλετε πληροφορίες σχετικά με τον πολυλειτουργικό εκτυπωτή, να αλλάζετε τις ρυθμίσεις εκτυπωτή/σάρωσης/αντιγραφής, να πραγματοποιείτε βαθμονομήσεις και δοκιμές και ούτω καθεξής. Στον μπροστινό πίνακα εμφανίζονται, επίσης, ειδοποιήσεις (προειδοποιητικά μηνύματα και μηνύματα σφαλμάτων), όταν χρειάζεται.

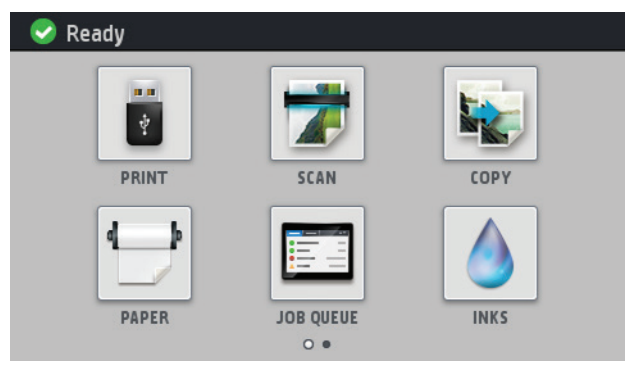

Υπάρχουν δύο αρχικές οθόνες από τις οποίες μπορείτε να επιλέξετε διάφορες ενέργειες και επιλογές. Για να μεταβείτε στη δεύτερη, σύρετε το δάχτυλό σας στην οθόνη προς τα δεξιά. Για να επιστρέψετε στην πρώτη οθόνη, σύρετε προς τα αριστερά.

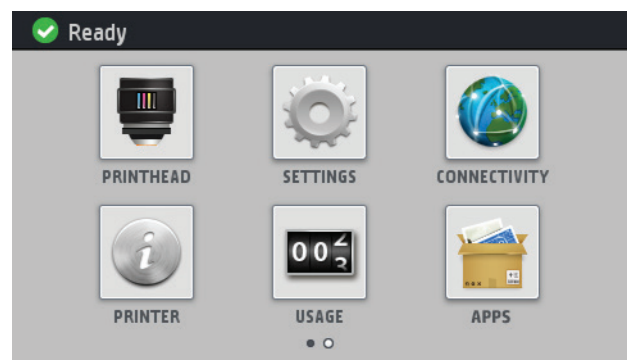

Ο μπροστινός πίνακας διαθέτει μια μεγάλη κεντρική επιφάνεια για την εμφάνιση δυναμικών πληροφοριών και εικονιδίων. Στην αριστερή και στη δεξιά πλευρά εμφανίζονται έως και έξι αμετάβλητα εικονίδια σε διάφορες χρονικές στιγμές. Κατά κανόνα, δεν εμφανίζονται όλα την ίδια στιγμή.

Μπροστά από τον μπροστινό πίνακα βρίσκεται το πλήκτρο Λειτουργία, με το οποίο μπορείτε να ενεργοποιήσετε ή να απενεργοποιήσετε τον εκτυπωτή. Το πλήκτρο φωτίζεται όταν ο εκτυπωτής είναι σε λειτουργία. Αναβοσβήνει, όταν ο εκτυπωτής βρίσκεται στην κατάσταση αναμονής.

## **Αριστερά και δεξιά αμετάβλητα εικονίδια**

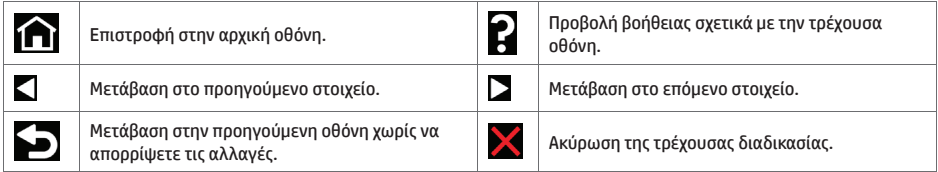

### **Δυναμικά εικονίδια αρχικής οθόνης**

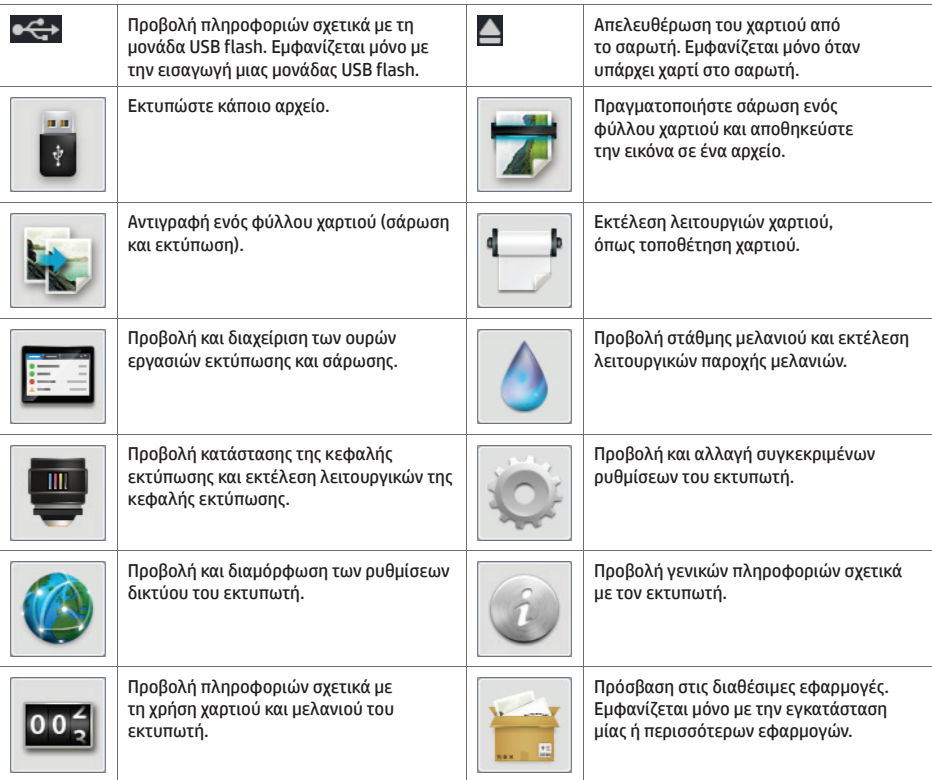

Εάν ο εκτυπωτής μείνει αδρανής για κάποιο χρονικό διάστημα, μπαίνει σε λειτουργία αναμονής και απενεργοποιεί την οθόνη του μπροστινού πίνακα.

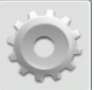

Για να αλλάξετε το χρόνο που παρέρχεται πριν από τη λειτουργία αναμονής, πατήστε , στη συνέχεια πατήστε **Setup** (Ρύθμιση) > **Front panel options** (Επιλογές μπροστινού πίνακα) > **Sleep mode wait time** (Χρόνος αναμονής μέχρι την κατάσταση αναστολής λειτουργίας). Μπορείτε να επιλέξετε ένα χρονικό διάστημα μεταξύ 1 και 240 λεπτών. Ο προεπιλεγμένος χρόνος είναι 25 λεπτά.

Ο εκτυπωτής εξέρχεται από την κατάσταση αναμονής και μεταβαίνει στην οθόνη του μπροστινού πίνακα, όποτε πατάτε το κουμπί λειτουργίας, στέλνετε μια νέα εργασία εκτύπωσης, ανασηκώνετε τον σαρωτή ή ανοίγετε το κάλυμμα ρολού ή το κάλυμμα της μονάδας στοίβαξης.

Μπορείτε να χρησιμοποιήσετε το χαρακτηριστικό αυτόματης απενεργοποίησης του εκτυπωτή προκειμένου ο εκτυπωτής να απενεργοποιείται αυτόματα. Για παράδειγμα, εάν τον ορίσετε στις 2 ώρες, ο εκτυπωτής απενεργοποιείται μετά από 2 ώρες αδράνειας. Με τον τρόπο αυτό εξοικονομείτε περισσότερη ενέργεια. Ωστόσο, το χαρακτηριστικό αυτόματης απενεργοποίησης απενεργοποιείται αυτόματα όταν ο εκτυπωτής συνδέεται σε δίκτυο, έτσι ώστε να αποφεύγονται τυχόν προβλήματα στους χρήστες δικτύου.

## **Μηνύματα σφάλματος μπροστινού πίνακα**

×

Εάν δείτε ένα μήνυμα σφάλματος που δεν εμφανίζεται εδώ και δεν είστε βέβαιοι για τις ενέργειες που πρέπει να εκτελέσετε, ή εάν η συνιστώμενη ενέργεια δεν φαίνεται να επιλύει το πρόβλημα, προσπαθήστε να επανεκκινήσετε τον εκτυπωτή σας. Εάν το πρόβλημα παραμένει, επικοινωνήστε με την υποστήριξη της ΗΡ.

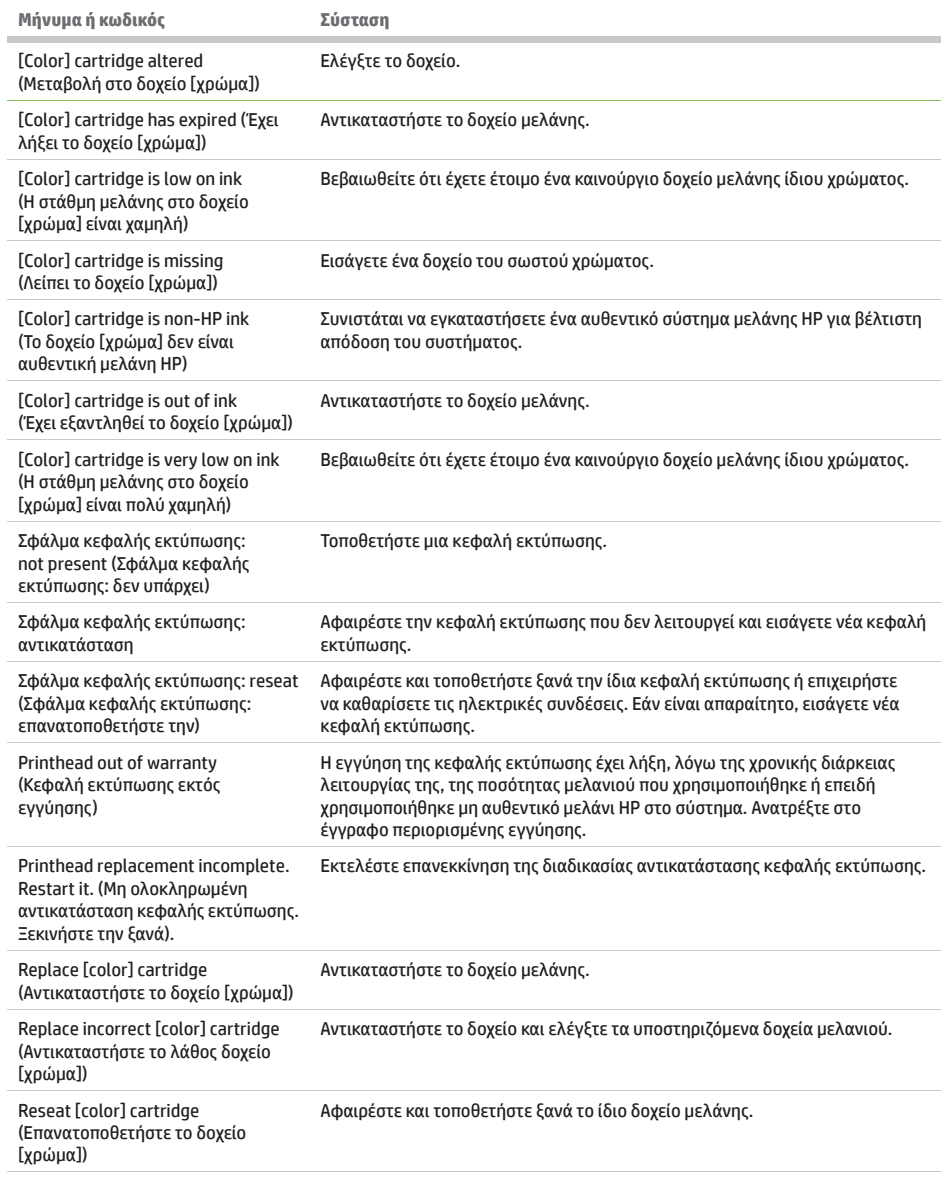

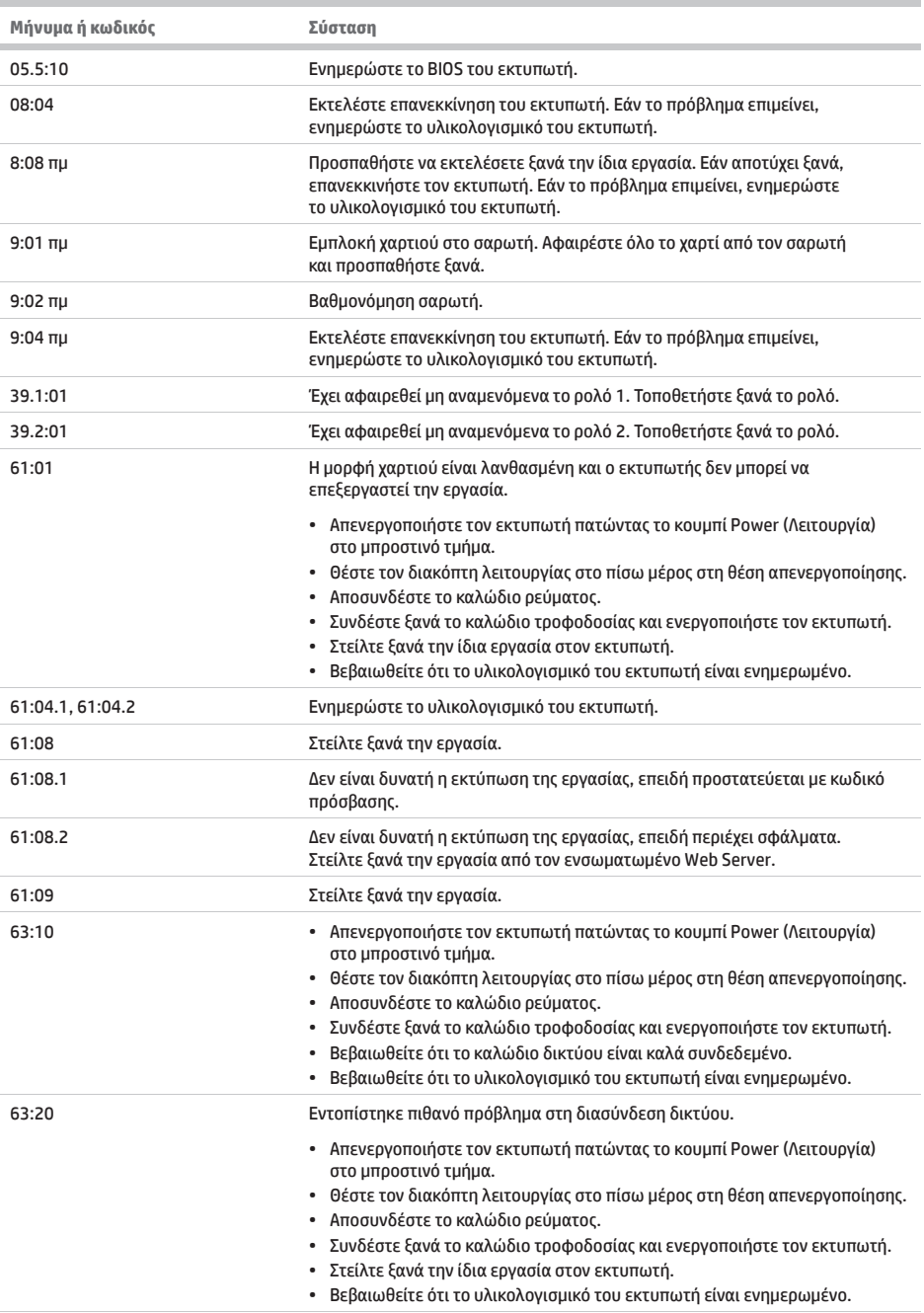

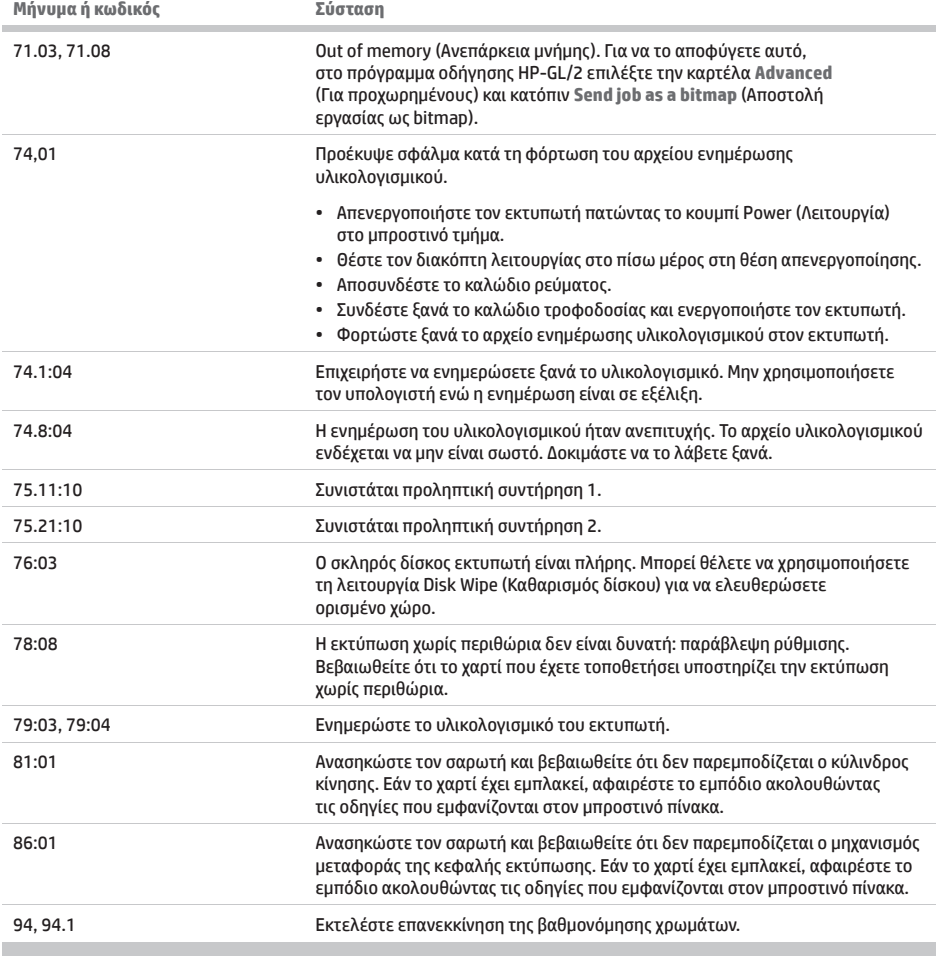

# **Προδιαγραφές ισχύος**

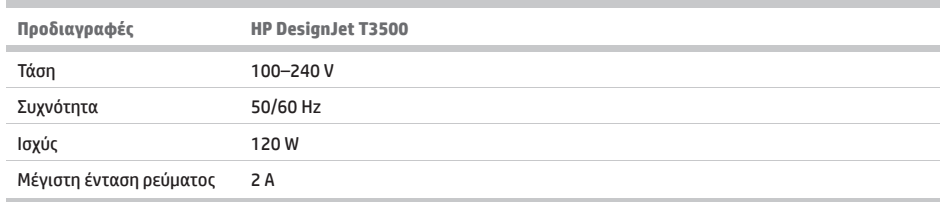

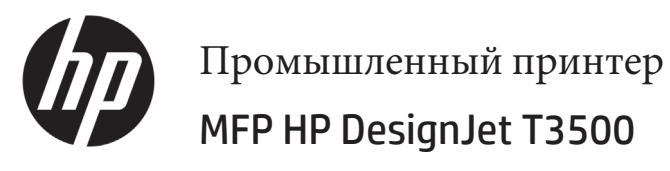

# Вводные сведения

## **Что это за устройство?**

Это МФУ является цветным струйным принтером, предназначенным для печати высококачественных изображений на бумаге шириной до 914 мм. Он также оснащен встроенным цветным сканером для сканирования изображений до 914 мм в ширину и 15 м в длину. Ниже приведены некоторые основные компоненты:

- Встроенный укладчик для форматов бумаги от A4/A в книжной ориентации до A0/E с вместимостью до 100 листов формата A1/D
- Шестицветная система подачи чернил с картриджами высокой емкости
- Разрешение печати с оптимизацией до 2400 х 1200 dpi, входные размеры 1200 × 1200 dpi

Этот вводный документ содержит юридическую информацию, инструкции по безопасности и характеристики электропитания; описывает применение передней панели; содержит сообщения об ошибках, которые могут отображаться в процессе эксплуатации.

## **Юридические уведомления**

© Copyright 2013, 2015 HP Development Company, L.P.

Данные, приведенные в настоящем документе, могут быть изменены без предварительного уведомления. Условия гарантии на продукцию и услуги HP определяются исключительно гарантийными талонами, предоставляемыми вместе с соответствующими продуктами и услугами. Никакая часть настоящего документа не может рассматриваться в качестве основания для дополнительных гарантийных обязательств. Компания HP не несет ответственности за технические и грамматические ошибки и неточности, которые могут содержаться в данном документе.

Явно выраженную ограниченную гарантию HP, применимую к вашему продукту, можно найти в меню «Пуск» компьютера или на диске CD/DVD, который входит в комплект поставки. Для некоторых стран

**Где можно найти руководство пользователя?**

Полное руководство пользователя МФУ доступно на веб-узле службы поддержки HP:

• http://www.hp.com/go/T3500/support

и регионов в комплект поставки входит ограниченная гарантия HP в печатном виде. В странах/регионах, где эта гарантия не предоставляется в печатном виде, можно запросить печатную копию на веб-сайте http://www.hp.com/go/orderdocuments или написав по следующему адресу:

Письмо должно содержать номер модели, гарантийный период (можно узнать на наклейке с серийным номером), имя и почтовый адрес.

Перед использованием устройства внимательно прочитайте приведенные ниже меры предосторожности при работе с оборудованием.

Всегда следуйте приведенным ниже инструкциям по соблюдению мер предосторожности и предупреждениям для безопасного использования принтера. Не выполняйте операции или процедуры, отличающиеся от приведенных в этом документе, так как это может привести к смерти, серьезным травмам и возгоранию.

#### **Подключение к электросети**

- Напряжение сети должно соответствовать тому, которое указано на этикетке. Избегайте перегрузки электрической розетки, в которую включен принтер. Это может привести к пожару или поражению электрическим током.
- Обеспечьте правильное заземление принтера. Незаземленный принтер может привести к поражению электрическим током, пожару и электромагнитным помехам.
- Используйте только электрический кабель, поставляемый компанией HP в комплекте с принтером. Не наносите вред, не обрезайте и не ремонтируйте кабель питания. Поврежденный кабель питания может стать причиной пожара или поражения электрическим током. Замените поврежденный кабель питания новым кабелем питания, одобренным для использования компанией HP.
- Полностью вставьте шнур питания в розетку и разъем питания на принтере, убедившись в надежности этого подключения. Плохой контакт может привести к воспламенению или поражению электрическим током.
- Не трогайте кабель питания влажными руками. Это может привести к поражению электрическим током.
- Соблюдайте все предупреждения и инструкции, указанные на устройстве.

### **Настройка принтера**

- Избегайте касания металлов и попадания жидкостей (за исключением используемых в комплектах HP для очистки) на внутренние части принтера. Невыполнение этих условий может привести к пожару, поражению электрическим током и к другим серьезным травмам.
- Не помещайте руку в принтер при активной печати. Движущиеся детали внутри принтера могут привести к серьезным травмам.
- При печати необходимо включить вентиляционную систему помещения.
- Перед очисткой устройства отключите его от электросети.
- Избегайте ношения ожерелий, браслетов и других свисающих предметов.
- Если у вас длинные волосы, постарайтесь закрепить их, чтобы они не попали в устройство.
- Параметры вентиляции в вашем помещении («офисе» или «комнате для копировальных, печатных работ») должны соответствовать местным руководствам и правилам по защите окружающей среды, здоровья и труда.

#### **Обслуживание принтера**

- Внутри устройства отсутствуют элементы, которые может обслуживать оператор. Для выполнения работ по обслуживанию обратитесь к квалифицированному специалисту. Обратитесь в службу поддержки HP.
- Не разбирайте и не ремонтируйте принтер самостоятельно. Некоторые компоненты внутри принтера находятся под высоким напряжением и могут вызвать пожар или привести к поражению электрическим током.
- Лопасти внутреннего вентилятора являются опасными движущимися частями. Отключите принтер от электропитания, прежде чем приступить к обслуживанию.

#### **Внимание**

Во всех перечисленных ниже случаях следует отключить питание принтера и вынуть кабель питания из розетки:

- Из принтера идет дым или необычный запах.
- Принтер издает звук, обычно не воспроизводимый во время нормальной работы.
- Внутренние части принтера соприкасаются с металлическим предметом или на них попала жидкость (не в процессе чистки или обслуживания).
- Во время грозы.
- Во время нарушения электроснабжения.
- Поврежден кабель питания или его вилка.
- Принтер упал.
- Неудовлетворительная работа принтера.
- Имеется механическое повреждение или повреждение корпуса.

## **Передняя панель**

Передняя панель — это сенсорный экран с графическим интерфейсом пользователя. Передняя панель расположена на лицевой стороне принтера справа. Отсюда можно полностью управлять МФУ. С передней панели можно выполнять печать, сканировать, копировать, просматривать сведения об МФУ, менять параметры печати/ сканирования/копирования, калибровать, проводить тесты и т. д. При необходимости на передней панели также отображаются уведомления (предупреждения и сообщения об ошибках).

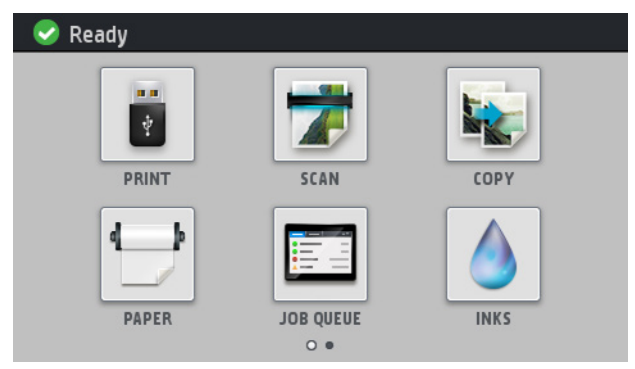

Есть два главных экрана, на которых можно выбирать различные действия и параметры; чтобы открыть второй экран, проведите пальцем по экрану вправо. Чтобы вернуться к первому экрану, проведите пальцем влево.

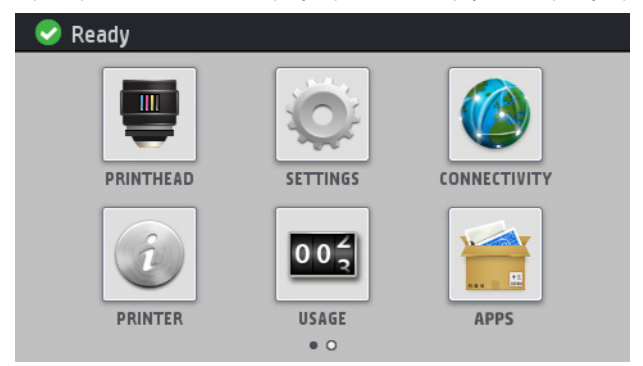

На передней панели большая центральная область отображает значки и графики. В левой и правой частях в различное время могут отображаться до шести фиксированных значков. Обычно они не отображаются одновременно.

Перед передней панелью располагается клавиша «Питание», с помощью которой можно включать и выключать принтер. При включенном принтере клавиша подсвечивается. Индикатор мигает, когда принтер находится в спящем режиме.

## **Фиксированные значки слева и справа**

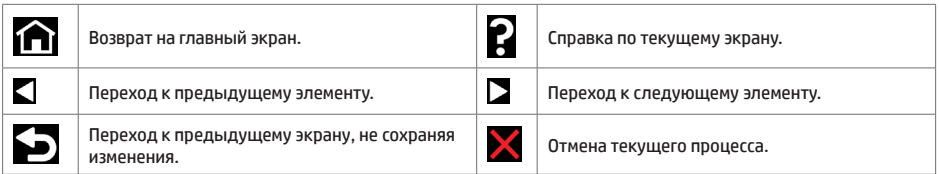

### **Динамические значки начального экрана**

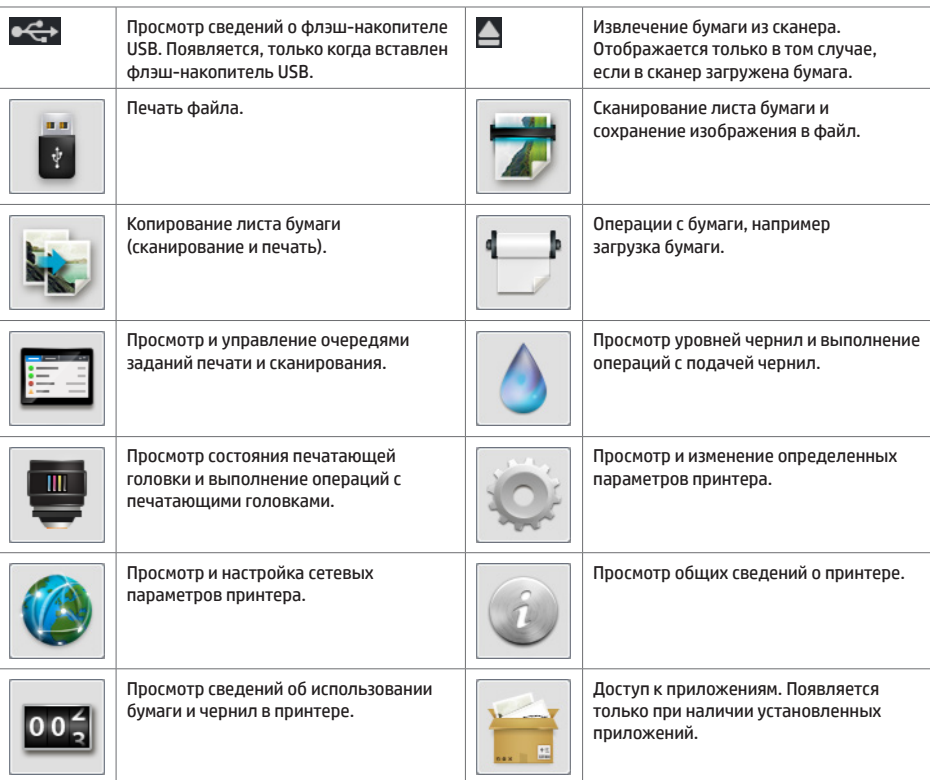

Если принтер некоторое время не работает, он переходит в спящий режим и отключает переднюю панель.

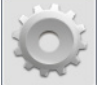

Чтобы изменить время бездействия перед переходом в режим ожидания, коснитесь , а затем выберите пункт **Настройка** > **Параметры передней панели** > **Время до спящего режима**. Можно задать время от 1 до 240 минут; значением по умолчанию является 25 минут.

При нажатии кнопки питания, отправке нового задания на печать, поднятии крышки сканера, рулона или укладчика принтер выходит из спящего режима и включает экран на передней панели.

Можно задействовать функцию автоматического отключения принтера. Например, определение значения «2 часа» приведет к отключению принтера после 2 часов бездействия. Так можно сэкономить больше электроэнергии. Однако эта функция автоотключения автоматически выключается, если принтер подключен к сети во избежание неудобства сетевых пользователей.

## **Сообщения об ошибках на передней панели**

Если вы видите сообщение об ошибке, которое не указано здесь, и не знаете, как реагировать, или если рекомендованное действие не решает проблему, попытайтесь перезапустить принтер. Если проблема не устраняется, обратитесь в центр технической поддержки компании HP.

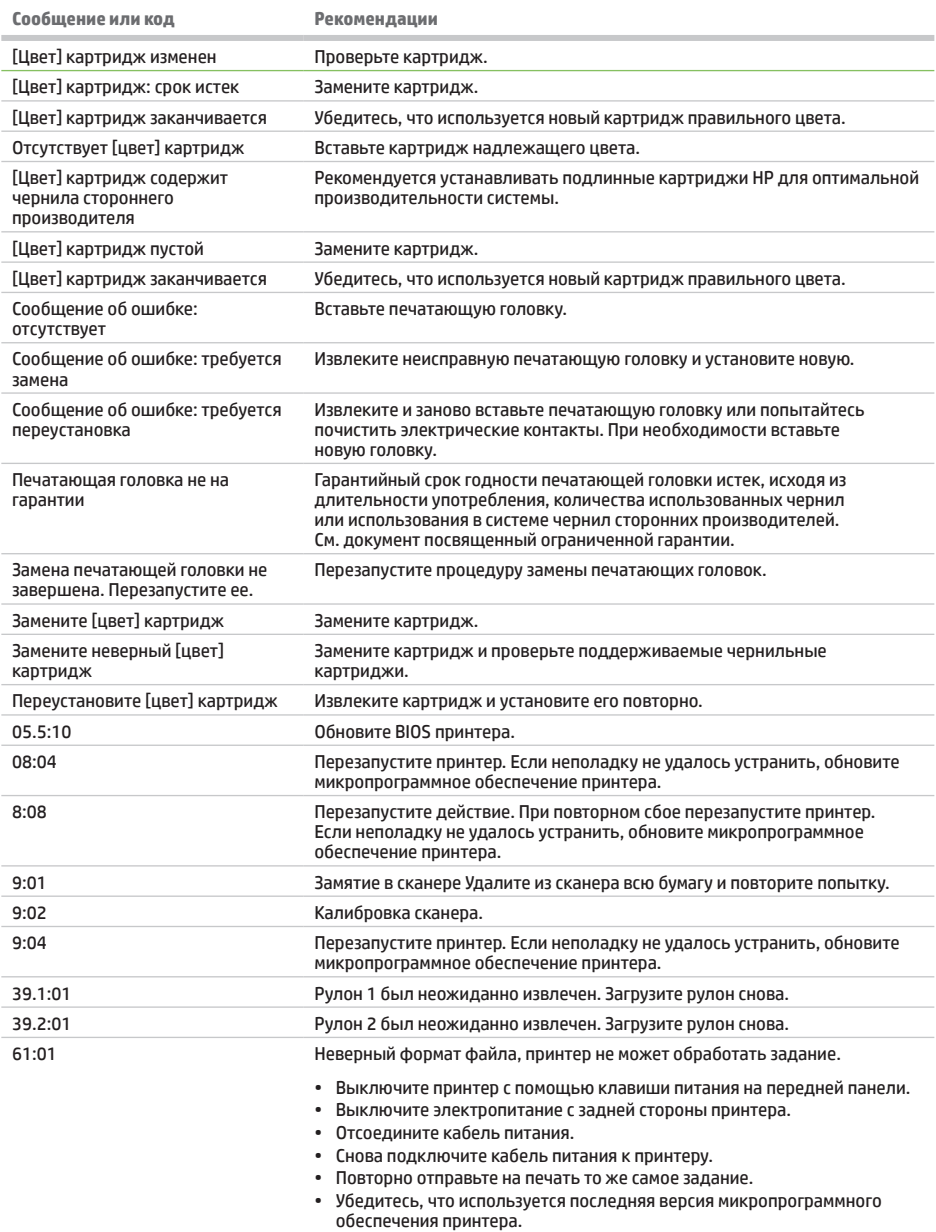

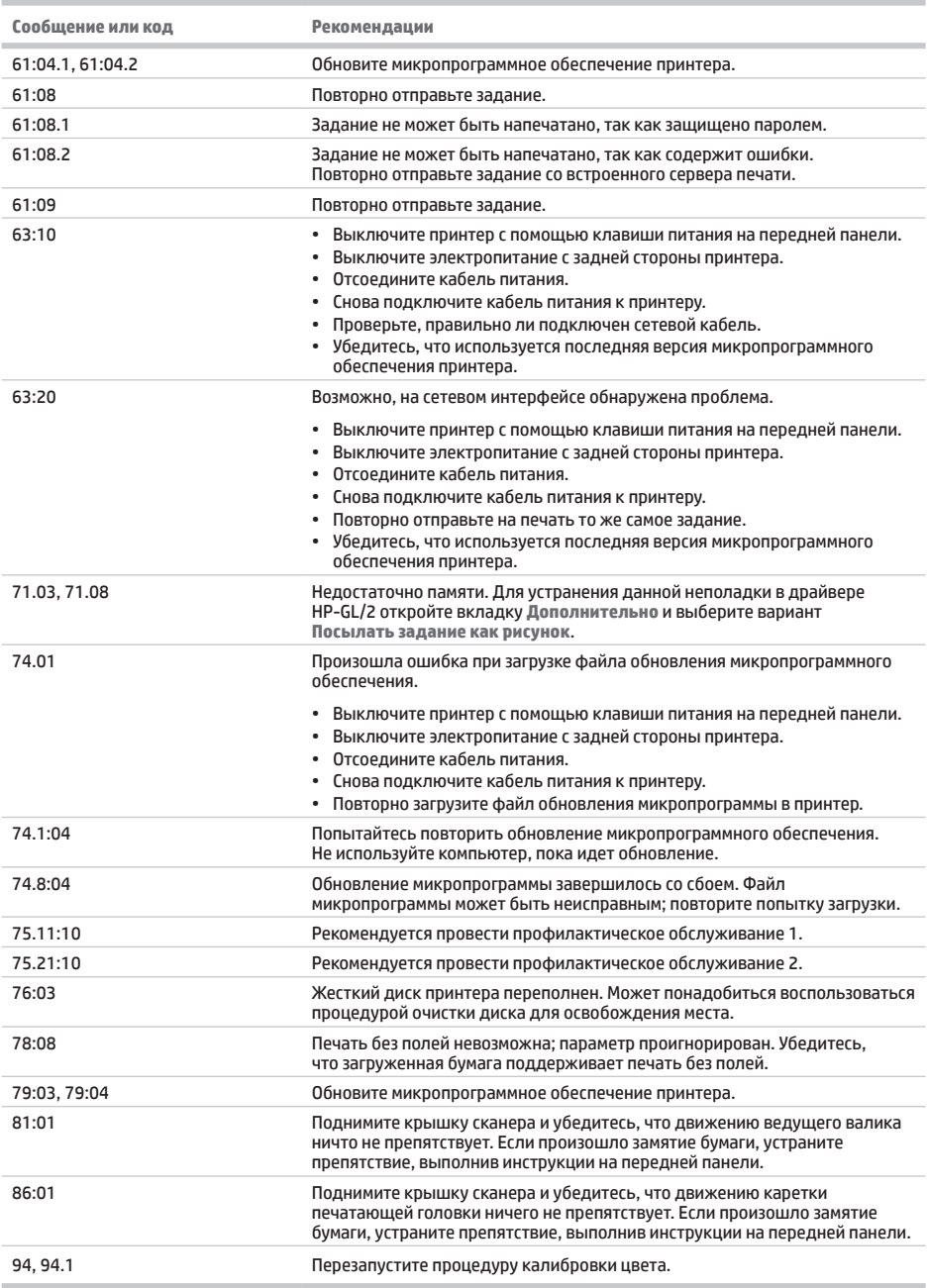

# **Потребление энергии**

Î.

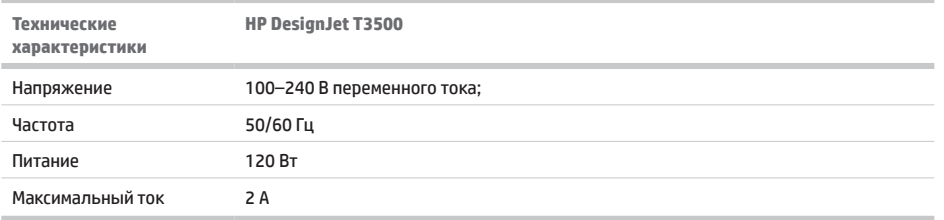

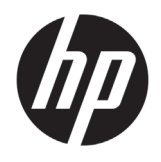

# HP DesignJet T3500 Yapım Yazıcısı MFP

# Tanıtıcı Bilgiler

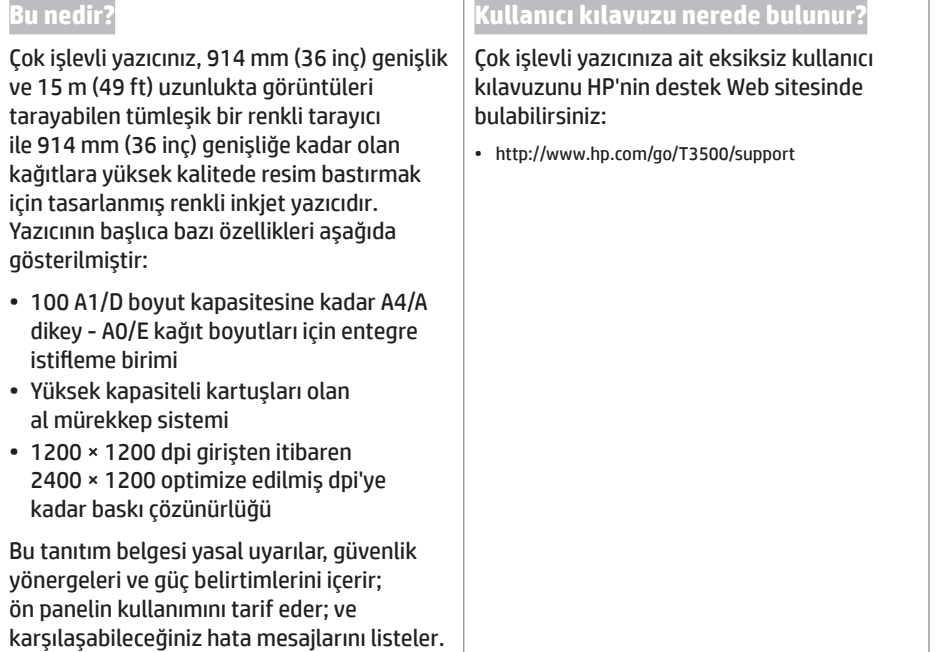

## **Yasal bildirimler**

© Copyright 2013, 2015 HP Development Company, L.P.

Bu belgede yer alan bilgiler önceden haber verilmeksizin değiştirilebilir. HP ürünleri ve hizmetleri için yalnızca söz konusu ürün ve hizmetlere eşlik eden açık garanti beyanlarında belirtilen garantiler geçerlidir. Bu belgede yer alan hiçbir şey ek garanti olarak yorumlanamaz. HP, bu belgede yer alan teknik hata veya redaksiyon hatası ve eksikliklerinden sorumlu tutulamaz.

Ürününüz için geçerli olan açıkça sunulan HP Sınırlı Garantisi'ni ve Yasal Bilgileri bilgisayarınızın başlat menüsünde ve/veya kutudan çıkan CD/DVD'de bulabilirsiniz. Bazı ülkelerde/bölgelerde, HP Sınırlı Garantisi'nin basılı bir kopyası kutuda bulunur. Bu garanti metninin basılmış olarak sağlanmadığı ülkelerde/ bölgelerde, http://www.hp.com/go/orderdocuments adresinden metnin basılmış bir kopyasını isteyebilir veya bu konuyla ilgili olarak aşağıdaki adrese yazılı başvuruda bulunabilirsiniz:

Lütfen ürününüzün numarasını, garanti süresini (seri numarası etiketinde bulunur), adınızı ve posta adresinizi yazın.

Donanımı güvenli bir şekilde kullanabilmek için önce aşağıdaki güvenlik önlemlerini okuyun.

Yazıcıyı güvenle kullanmak için aşağıdaki önlemleri ve uyarıları her zaman izleyin. Ölüme, ciddi kişisel yaralanmalara veya yangına neden olabileceği için bu belgede belirtilen işlemler veya prosedürlerin dışına çıkmayın.

## **Şebeke bağlantısı**

- Etikette belirtilen güç kaynağı voltajını kullanın. Yazıcının elektrik prizini birden çok aygıtla aşırı yüklemekten kaçının. Aksi halde, yangın veya elektrik çarpması gibi risklere yol açabilir.
- Yazıcının iyi bir şekilde topraklandığından emin olun. Yazıcının toprak bağlantısının doğru şekilde yapılmaması, elektrik çarpmasına, yangına ve elektromanyetik etkileşime karşı hassaslığa neden olabilir.
- Yazıcıyla yalnızca HP tarafından sağlanan elektrik kablosunu kullanın. Elektrik kablosunu zedelemeyin, kesmeyin veya onarmayın. Hasarlı bir güç kablosu yangına veya elektrik çarpmasına neden olabilir. Hasar görmüş bir elektrik kablosunu HP tarafından onaylanmış bir elektrik kablosuyla değiştirin.
- Elektrik kablosunu duvar prizine ve yazıcı girişine sıkı bir şekilde ve tam olarak takın. Zayıf bağlantı, yangın veya elektrik çarpması gibi risklere yol açabilir.
- Elleriniz ıslakken elektrik kablosuna dokunmayın. Aksi halde, elektrik çarpma riskine neden olabilir.
- Ürünün üzerinde yazan tüm uyarılara ve yönergelere uyun.

## **Yazıcıyı çalıştırma**

- Yazıcının iç parçalarına metal veya sıvı temas etmesine izin vermeyin (HP Temizlik Setlerinde kullanılanların dışında). Aksi halde yangın, elektrik çarpması veya diğer ciddi tehlikeler meydana gelebilir.
- Yazdırma sırasında yazıcının içine elinizi sokmayın. Yazıcının içindeki hareketli parçalar yaralanmalara neden olabilir.
- Yazdırma sırasında odadaki havalandırma sistemini açık tutun.
- Temizlemeden önce ürünü prizden çıkarın.
- Kolye, bilezik ve sarkan başka aksesuar takmayın.
- Saçlarınız uzunsa, donanımın içine girmeyecek şekilde toplayın.
- Bulunduğunuz "ofis" veya "kopyalama, yazıcı odasının", yerel çevre sağlığı ve güvenliği (ÇSG) kural ve yönetmeliklerinde belirtilen havalandırma tedbirlerine uygun olmalıdır.

### **Yazıcı servis işlemleri**

- Ürünün içinde sizin onarabileceğiniz parça yoktur. Servis işlemleri için kalifiye servis personelinden yardım alın. HP Destek'e başvurun.
- Yazıcıyı kendiniz sökmeyin veya onarmayın. Yazıcının içinde, yangın veya elektrik çarpması riskine yol açabilecek tehlikeli gerilimler bulunmaktadır.
- Dahili fan kanatları tehlikeli hareketli parçalardır. Servis işlemleri uygulanmadan önce yazıcıyı fişten çekin.

### **Dikkat**

Aşağıdaki durumlarda yazıcıyı kapatın ve elektrik kablosunu elektrik prizinden çekin:

- Yazıcıdan duman veya normal olmayan kokular gelmeye başlarsa.
- Yazıcı normal işlemi sırasında duyulmayan olağandışı bir ses çıkarmaya başlarsa.
- Olağan temizleme ve bakım işlemlerinin bir parçası olmayan metal parçalarının veya sıvıların yazıcının iç kısmına temas ettiğinde.
- Gök gürültülü fırtına sırasında.
- Elektrik kesintisi sırasında.
- Elektrik kablosu veya prizi hasarlıysa.
- Yazıcı düşürülmüşse.
- Yazıcı normal bir şekilde çalışmıyor.
- Herhangi bir mekanik veya parça hasarı var.

# **Ön panel**

Ön panel, grafik kullanıcı arabirimi içeren dokunmaya duyarlı bir ekrandır; yazıcının sağ ön tarafında yer alır. Ön panel aracılığıyla çok işlevli yazıcınızı tamamen kontrol edebilirsiniz: Ön panelden yazdırabilir, tarayabilir, kopyalayabilir, yazıcıyla ilgili bilgileri görüntüleyebilir, yazıcı/tarama/kopyalama ayarlarını değiştirebilir, ayarlamaları, testleri, vb. yapabilirsiniz. Ön panel gerektiğinde uyarıları da görüntüler (uyarı ve hata mesajları).

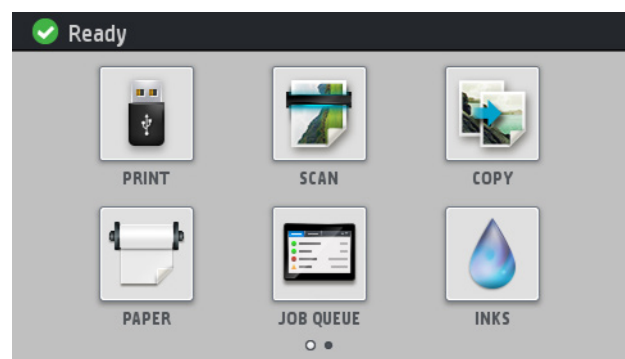

Farklı seçenekleri ve eylemleri seçebileceğiniz iki ana ekran vardır: ikinci ekrana ulaşmak için, parmağınızı ekranda sağa doğru kaydırın. İlk ekrana dönmek için sola kaydırın.

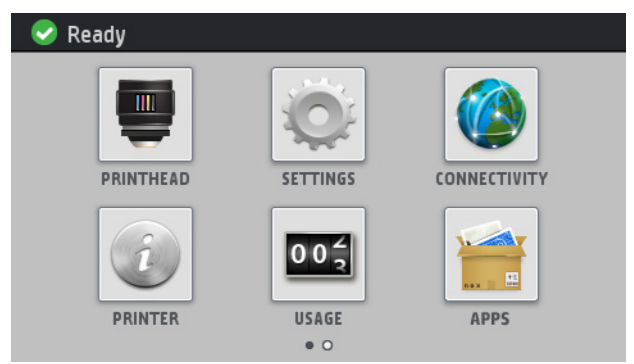

Ön panel ekranında dinamik bilgiler ve simgeler görüntüleyen büyük bir merkezi alan vardır. Sağ ve sol taraflarda farklı zamanlarda altı sabit simge görürsünüz. Normalde bunlar aynı anda görüntülenmez.

Ön panelin ön kısmında yazıcıyı açıp kapatabileceğiniz Güç düğmesi yer alır. Yazıcı açık olduğunda tuşun ışığı yanar. Yazıcı uyku modundayken yanıp söner.

## **Sağ ve soldaki sabit simgeler**

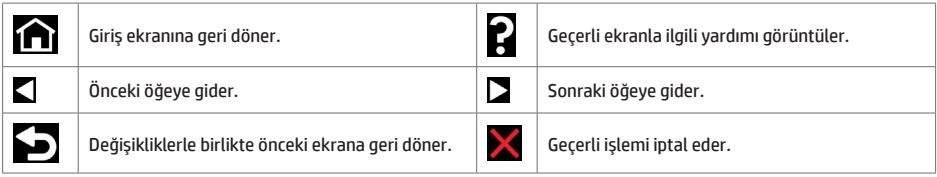

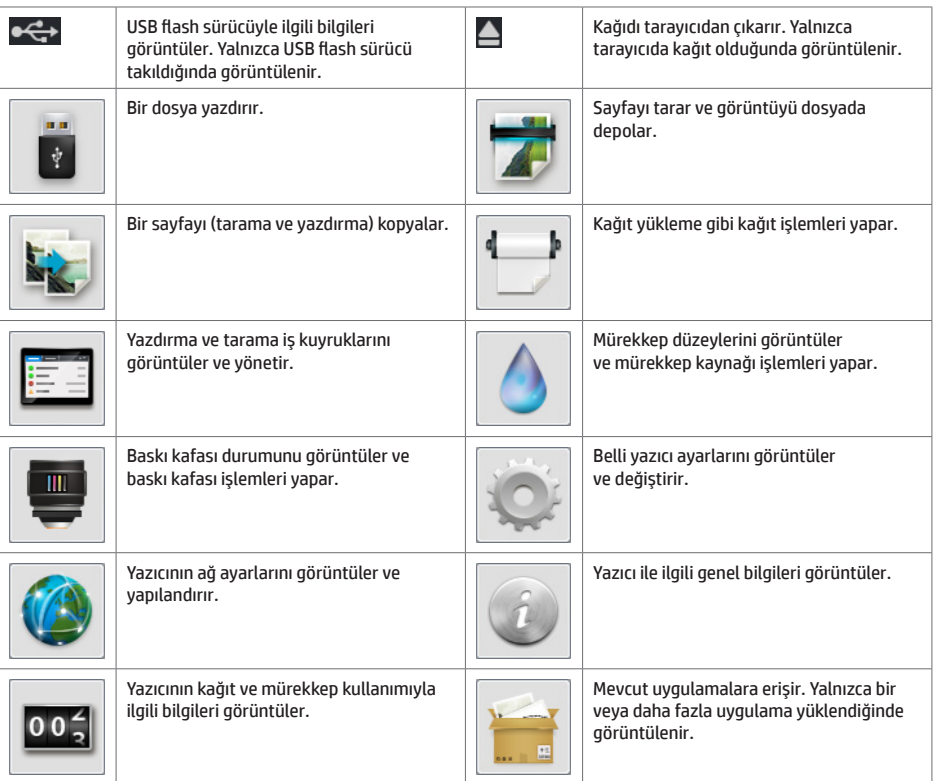

Yazıcı belirli bir süre kullanılmadan kalırsa, uyku moduna geçer ve ön panel ekranı kapanır.

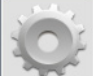

Yazıcının uyku moduna geçmeden önce bekleyeceği süreyi değiştirmek için **değiştirmek için , sonra , Setup** (Ayarlar) > **Front panel options** (Ön panel seçenekleri) > **Sleep mode wait time** (Uyku modu bekleme süresi) seçeneğini belirleyin. 1 ile 240 dakika arasında bir süre ayarlayabilirsiniz; varsayılan süre 25 dakikadır.

Yazıcı, Güç düğmesine bastığınızda, yeni bir yazdırma işi gönderdiğinizde veya yazıcı, rulo ya da istifleme birimi kapağını açtığınızda, tarayıcıyı kaldırdığınızda veya rulo ya da istifleyici kapağını açtığınızda uyku modundan çıkarak ön panel ekranını açar.

Yazıcıyı otomatik olarak kapatmak için yazıcının otomatik kapanma özelliğini kullanabilirsiniz. Örneğin, yazıcının 2 saate ayarlanması, 2 saatlik kullanılmama süresi sonunda yazıcıyı kapatır. Bu yöntemle daha fazla enerji tasarrufu elde edebilirsiniz. Ancak, yazıcı ağa bağlandığında, ağ kullanıcılarına zorluk yaratmasını önlemek amacıyla otomatik kapanma özelliği otomatik olarak devre dışı bırakılır.

# **Ön panel hata iletileri**

Burada olmayan bir hata iletisi görüyorsanız ve ne yapılması gerektiğinden emin olamıyorsanız ya da önerilen eylem sorunu çözecek gibi görünmüyorsa, yazıcıyı yeniden başlatmayı deneyin. Sorun devam ederse HP Destek'e başvurun.

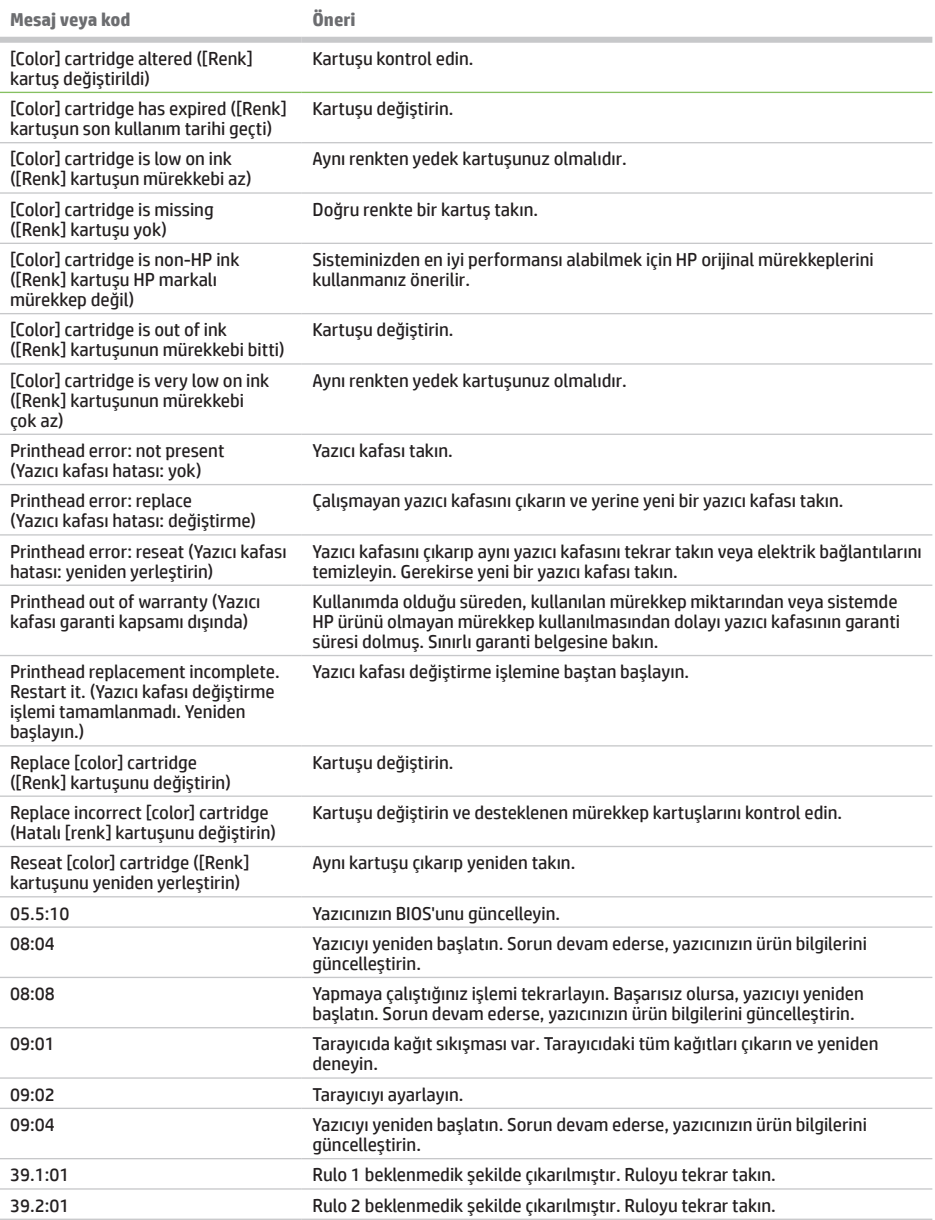

÷.

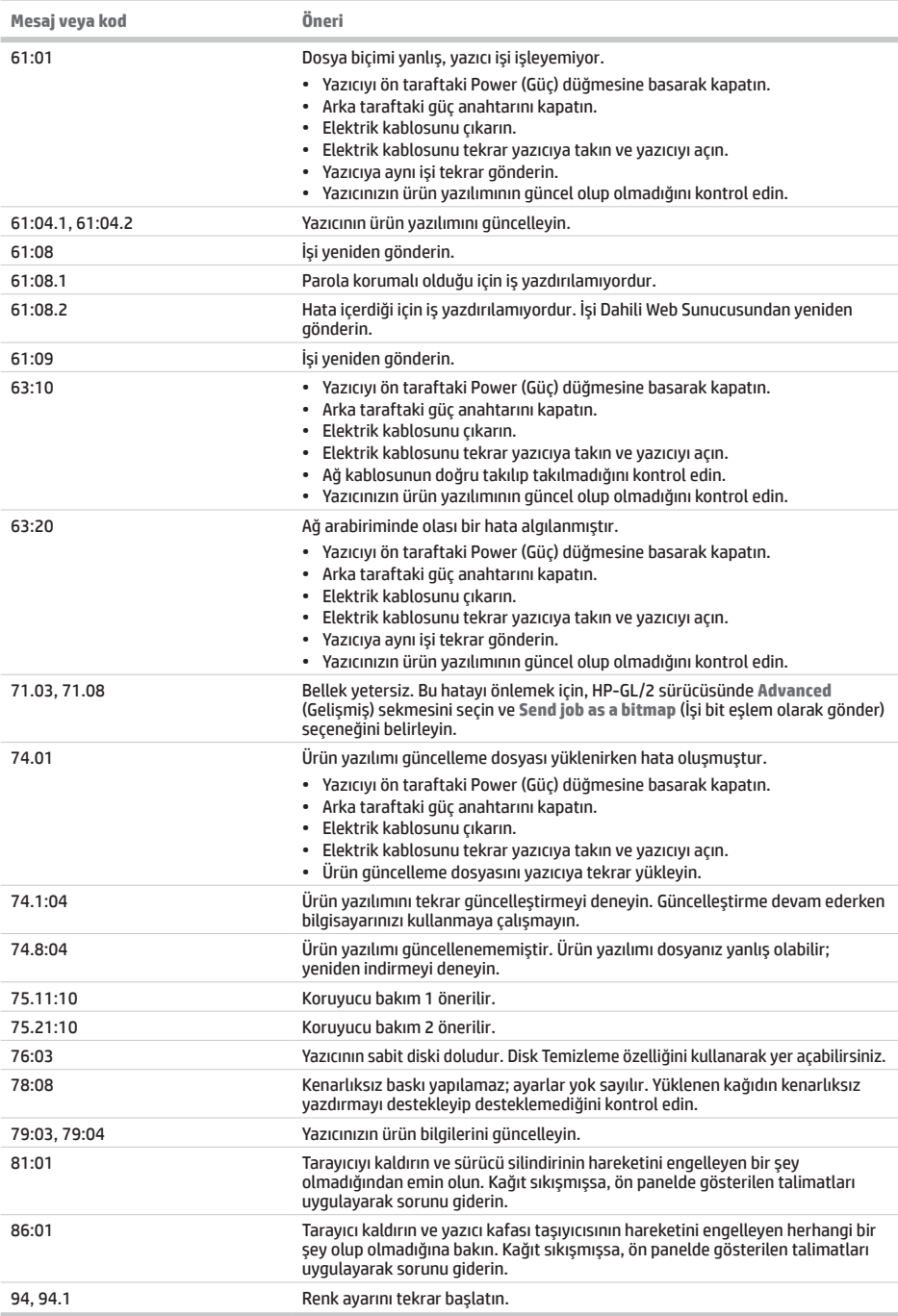

# **Güç belirtimleri**

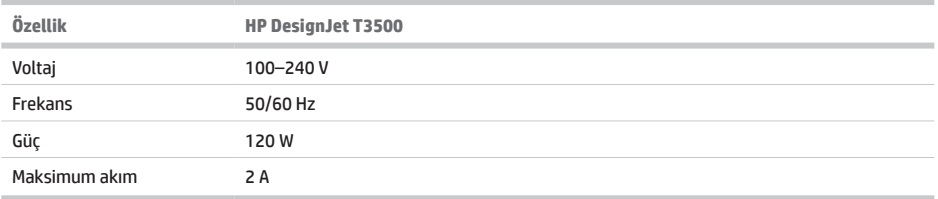

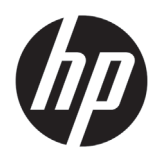

# Produkční MFP HP DesignJet T3500

# Úvodní informace

## **Seznámení s produktem**

Tato barevná inkoustová multifunkční tiskárna je určena pro vysoce kvalitní tisk na papír o šířce až 914 mm (36 palců). Obsahuje vestavěný barevný skener umožňující skenování obrazů o šířce až 914 mm (36 palců) a délce až 15 m (49 stop). Některé z hlavních funkcí produktu jsou uvedeny níže:

- Vestavěné skládací zařízení pro formáty papíru od A4/A v orientaci na šířku po A0/E s kapacitou 100 listů papíru A1/D
- Systém se šesti barvami inkoustu s vysokokapacitními kazetami
- Rozlišení tisku až 2 400 × 1 200 optimalizovaných dpi, ze vstupu 1 200 × 1 200 dpi

Tento úvodní dokument obsahuje právní oznámení, bezpečnostní pokyny a specifikace napájení; popisuje použití předního panelu; a uvádí chybové zprávy, které se mohou zobrazit.

## **Právní ujednání**

© Copyright 2013, 2015 HP Development Company, L.P.

Informace v tomto dokumentu mohou být změněny bez předchozího upozornění. Jediné záruky poskytované k produktům a službám HP jsou výslovně uvedeny v prohlášení o záruce, které se dodává společně s těmito produkty a službami. Žádné z informací uvedených v tomto dokumentu nemohou sloužit jako podklad pro vyvození dalších záruk. Společnost HP nenese odpovědnost za případné technické či redakční chyby ani opomenutí v tomto dokumentu.

Výslovně poskytovaná omezená záruka HP a související právní doložka platná pro váš produkt se nachází v nabídce Start v počítači nebo na disku CD/DVD, který je součástí balení. V některých zemích/oblastech se v balení dodává vytištěná Omezená záruka HP. V zemích/oblastech,

**Kde je možné najít uživatelskou příručku?**

Úplná uživatelská příručka k multifunkční tiskárně je k dispozici na webových stránkách podpory společnosti HP:

• http://www.hp.com/go/T3500/support

kde se záruka nedodává v tištěném formátu, si můžete vytištěnou kopii vyžádat na adrese http://www.hp.com/go/ orderdocuments/ nebo napsat na adresu:

Uveďte číslo svého produktu, záruční dobu (nachází se na štítku s výrobním číslem), jméno a poštovní adresu.

Před použitím zařízení si přečtěte následující bezpečnostní opatření, která vám pomohou používat zařízení bezpečně.

Následující bezpečnostní opatření a varování je třeba vždy dodržovat, abyste tiskárnu používali bezpečným způsobem. Dodržujte pokyny a postupy uvedené v tomto dokumentu a nepokoušejte se provádět neschválené procedury, jinak hrozí riziko úmrtí, závažných poranění či požáru.

### **Připojení napájení**

- Používejte napájecí napětí uvedené na štítku. Dbejte na to, aby elektrická zásuvka, do které je tiskárna zapojena, nebyla přetížena mnoha spotřebiči. Jinak hrozí vznik požáru nebo úraz elektrickým proudem.
- Zkontrolujte, zda je tiskárna dobře uzemněna. Špatně uzemněná tiskárna může způsobit úraz elektrickým proudem nebo požár a může způsobovat elektromagnetické rušení.
- Používejte pouze napájecí kabel dodávaný s tiskárnou společností HP. Napájecí kabel nepoškozujte, nezkracujte ani neopravujte. Poškozený napájecí kabel může způsobit požár nebo úraz elektrickým proudem. Místo poškozeného napájecího kabelu použijte jiný kabel schválený společností HP.
- Napájecí kabel je třeba řádně připojit k elektrické zásuvce a vstupu napájení na tiskárně. Nesprávné připojení může vést k požáru nebo úrazu elektrickým proudem.
- Napájecí kabel neuchopujte mokrýma rukama. Jinak hrozí úraz elektrickým proudem.
- Dodržujte všechna varování a pokyny vyznačené na produktu.

### **Ovládání tiskárny**

- Zamezte tomu, aby vnitřní části tiskárny přišly do kontaktu s kovovými předměty nebo kapalinami (s výjimkou součástí čistících sad HP). Mohlo by to způsobit požár, úraz elektrickým proudem nebo jiné vážné nebezpečí.
- Během tisku nestrkejte ruce do tiskárny. Pohyblivé součásti uvnitř tiskárny vám mohou způsobit zranění.
- Během tisku je třeba zajistit větrání místnosti.
- Před zahájením čištění odpojte produkt od elektrické zásuvky.
- Nenoste při práci náhrdelníky, náramky ani jiné visící doplňky.
- Máte-li dlouhé vlasy, pokuste se je zajistit tak, aby nemohly spadnout do zařízení.
- Opatření pro větrání na pracovišti (kancelář, místnost s kopírkami/tiskárnami) by měla splňovat požadavky místně platných pokynů a předpisů pro zdraví a bezpečnost v pracovním prostředí.

### **Servis tiskárny**

- Uvnitř tiskárny se nenachází žádné díly, které může opravit obsluha. Veškeré opravy přenechejte kvalifikovaným servisním technikům. Kontaktujte oddělení podpory společnosti HP.
- Nerozebírejte ani neopravujte tiskárnu sami. V součástech uvnitř tiskárny je přítomno nebezpečné napětí, které může způsobit požár nebo úraz elektrickým proudem.
- Lopatky vnitřního ventilátoru představují nebezpečné pohyblivé součásti. Před zahájením servisu je třeba tiskárnu odpojit.

### **Upozornění**

V následujících případech tiskárnu vypněte a odpojte napájecí kabel:

- Pokud z tiskárny vychází kouř nebo neobvyklý zápach.
- Pokud z tiskárny vycházejí neobvyklé zvuky, odlišné od zvuků při běžném provozu.
- Pokud do styku s vnitřními součástmi tiskárny přijde kousek kovu nebo tekutina (nikoli jako součást postupů čištění a údržby).
- Během bouřky.
- Při výpadku elektřiny.
- Napájecí kabel nebo jeho koncovka jsou poškozeny.
- Došlo k pádu tiskárny.
- Tiskárna nepracuje normálně.
- Tiskárna nebo její kryt byly mechanicky poškozeny.

## **Přední panel**

Přední panel je dotyková obrazovka s grafickým uživatelským rozhraním. Nachází se vpravo na přední části tiskárny. Umožňuje plné ovládání multifunkční tiskárny: pomocí čelního panelu můžete tisknout, skenovat nebo kopírovat, zobrazovat informace o multifunkční tiskárně, měnit její nastavení tisku, skenování nebo kopírování, provádět kalibrace a testy atd. Na předním panelu se také v případě nutnosti zobrazují upozornění (varování nebo chybové zprávy).

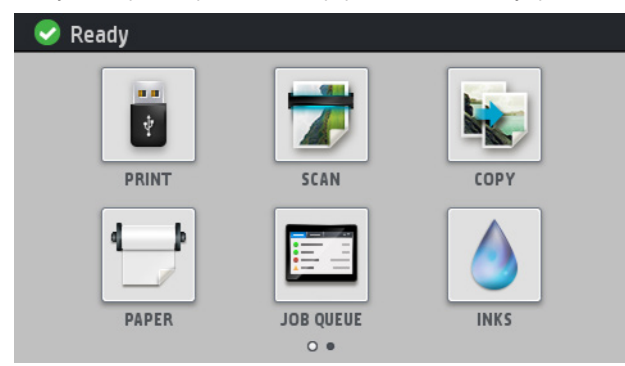

K dispozici jsou dvě domovské obrazovky, pomocí kterých můžete vybrat různé akce a možnosti; pokud se chcete přepnout na druhou z nich, přejeďte prstem po obrazovce doprava. Pokud se chcete přepnout na první obrazovku, přejeďte doleva.

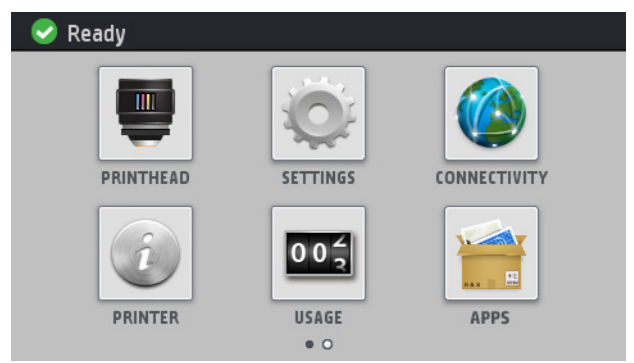

Přední panel obsahuje velkou středovou oblast, kde se zobrazují dynamické informace a ikony. Na levé a pravé straně se v různou dobu může zobrazit až šest statických ikon. Tyto ikony se obvykle nezobrazují současně.

Na přední části předního panelu se nachází tlačítko napájení, které slouží k zapnutí a vypnutí tiskárny. Pokud je tiskárna zapnutá, toto tlačítko svítí. Pokud je tiskárny v režimu spánku, toto tlačítko bliká.

## **Levé a pravé statické ikony**

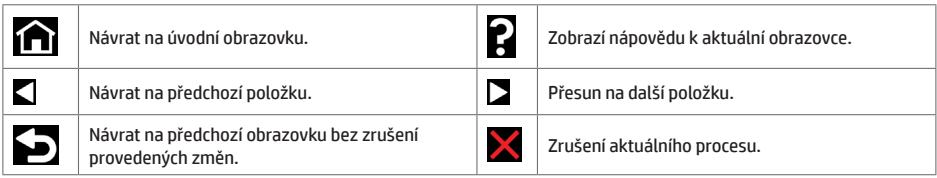

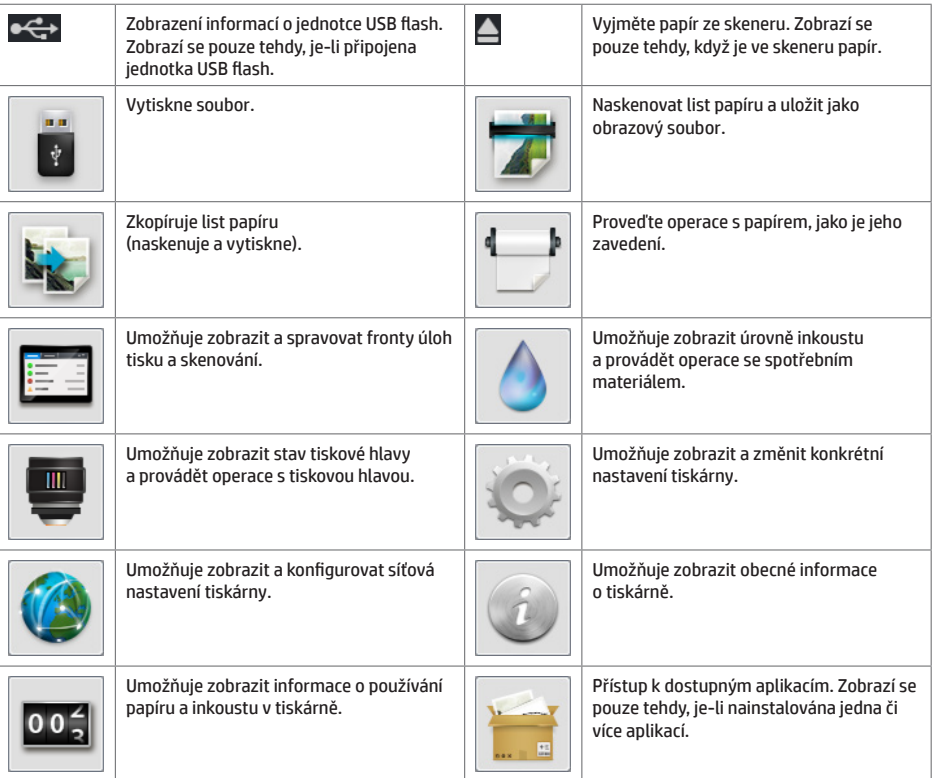

Pokud je tiskárna po nějakou dobu nečinná, přejde do režimu spánku a vypne displej na předním panelu.

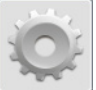

Chcete-li změnit dobu, po kterou tiskárna bude čekat, než přejde do režimu spánku, stiskněte ikonu a poté možnosti **Setup** (Nastavení) > **Front panel options** (Možnosti předního panelu) > **Sleep mode wait time** (Čekací doba režimu spánku). Můžete nastavit dobu v rozmezí 1 až 240 minut. Výchozí doba je 25 minut.

Tiskárna se probudí z režimu spánku a zapne displej na předním panelu vždy, když stisknete tlačítko napájení, odešlete novou tiskovou úlohu, zvednete skener nebo otevřete kryt role či kryt skládacího zařízení.

Funkci automatického vypnutí tiskárny lze použít k automatickému vypnutí tiskárny. Například nastavení doby na 2 hodiny znamená, že tiskárna se vypne po 2 hodinách nečinnosti. Díky tomu můžete ušetřit více energie. Funkce automatického vypnutí je však automaticky deaktivována, pokud je tiskárna připojena k síti, aby nedošlo k omezení síťových uživatelů.

## **Chybové zprávy na předním panelu**

í.

Pokud se zobrazuje chybová zpráva, která zde není uvedena, a jste na pochybách, jak správně zareagovat, případně<br>pokud se zdá, že doporučená akce problém nevyřešila, zkuste restartovat tiskárnu. Pokud potíže přetrvávají, k podporu HP.

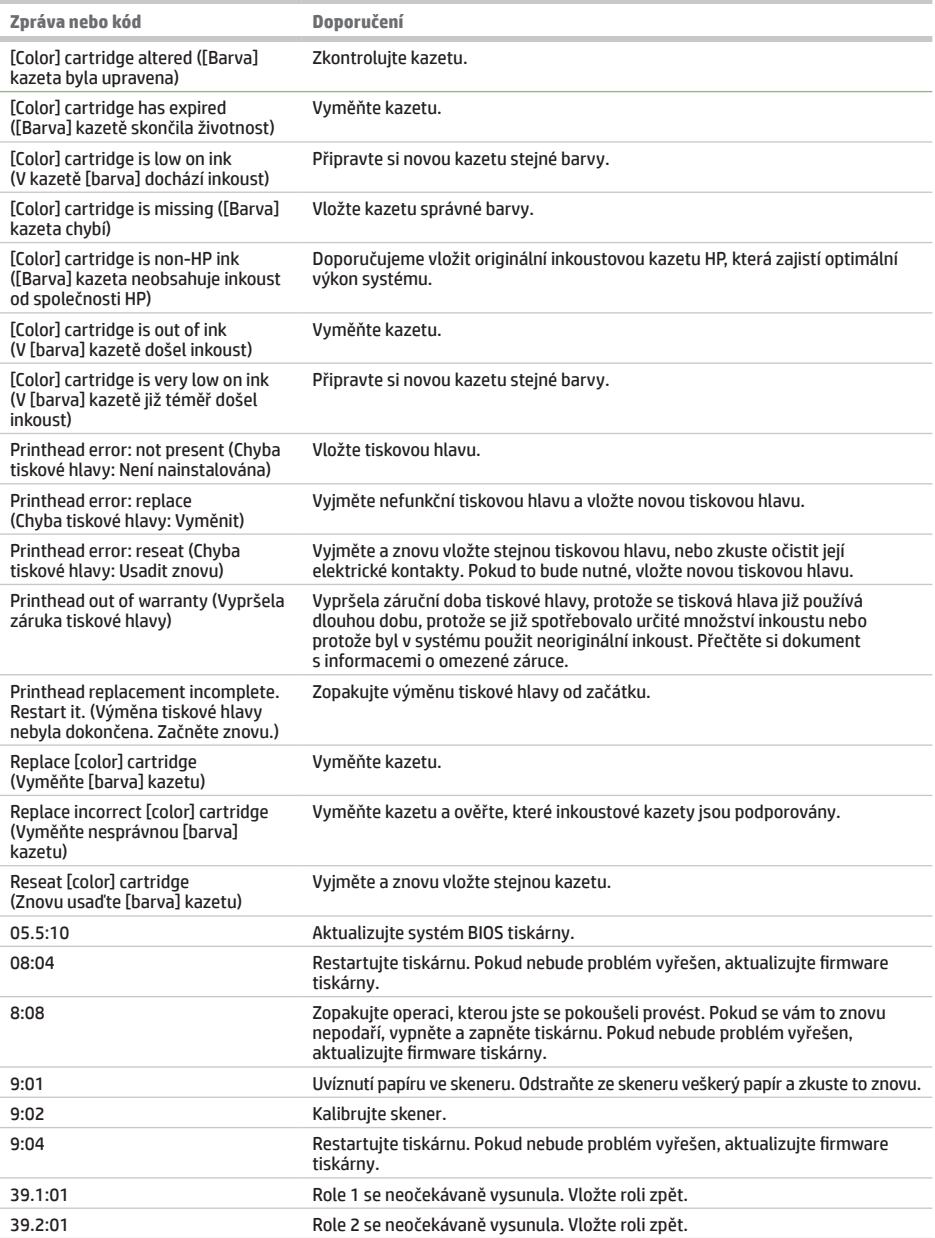

i.

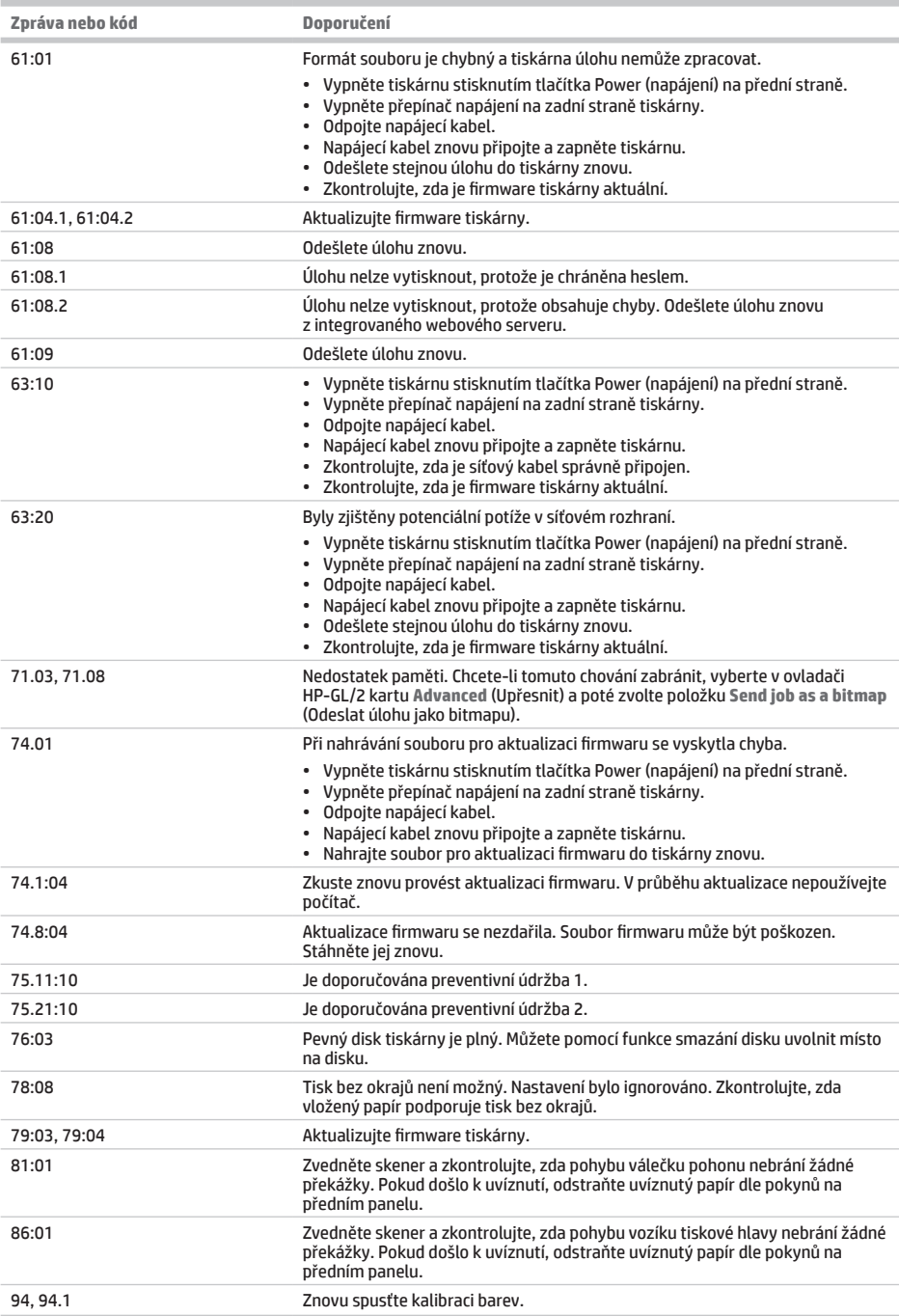

# **Technické údaje pro napájení**

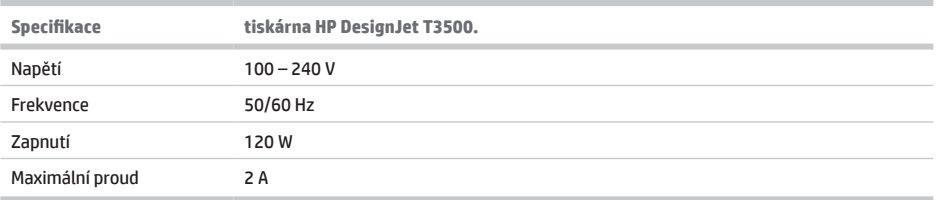

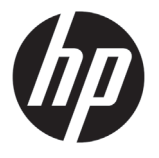

# Przemysłowe urządzenie MFP HP DesignJet T3500 Informacje wstępne

# **Co to jest?**

Niniejsze urządzenie to kolorowa wielofunkcyjna drukarka atramentowa przeznaczona do drukowania wysokiej jakości obrazów na papierze o szerokości do 914 mm, z wbudowanym skanerem kolorowym umożliwiającym skanowanie obrazów o szerokości do 914 mm i długości do 15 m. Poniżej przedstawiono najważniejsze funkcję urządzenia.

- Wbudowana układarka do papieru formatu od A4/A w orientacji pionowej do A0/E. Jej pojemność to około 100 arkuszy A1/D.
- System 6 atramentów z wkładami atramentowymi o wysokiej pojemności
- Maksymalna optymalizowana rozdzielczość druku wynosząca 2400 × 1200 dpi przy rozdzielczości wejściowej 1200 × 1200 dpi.

Niniejszy dokument wprowadzający zawiera informacje prawne, instrukcje dotyczące bezpieczeństwa i specyfikacje w zakresie zasilania. Opisano w nim także korzystanie z panelu sterowania i przedstawiono listę komunikatów o błędach, które mogą wystapić.

## **Gdzie jest instrukcja obsługi?**

Pełna wersja instrukcji obsługi drukarki wielofunkcyjnej jest dostępna w witrynie pomocy technicznej firmy HP w sieci Web:

• http://www.hp.com/go/T3500/support

**Informacje prawne**

© Copyright 2013, 2015 HP Development Company, L.P.

Informacje zawarte w niniejszym dokumencie mogą ulec zmianie bez uprzedzenia. Jedyna gwarancja, jakiej udziela się na produkty i usługi firmy HP, znajduje się w dołączonych do nich warunkach gwarancji. Żaden zapis w niniejszym dokumencie nie może być interpretowany jako gwarancja dodatkowa. Firma HP nie ponosi odpowiedzialności za ewentualne błędy techniczne czy redakcyjne występujące w niniejszym dokumencie.

Właściwe dla produktu Ograniczoną gwarancję HP i Informacje prawne można znaleźć w menu Start komputera lub na dysku CD/DVD dostarczonym z urządzeniem. W niektórych krajach/regionach dołączana jest drukowana ograniczona gwarancja HP. W krajach/regionach, w których gwarancja nie jest

dostarczana w postaci drukowanej, można zażądać kopii drukowanej, odwiedzając witrynę http://www.hp.com/go/ orderdocuments lub pisząc na jeden z poniższych adresów:

Należy dołączyć nazwę produktu, okres gwarancji (znajdujący się na etykiecie z numerem seryjnym), nazwisko i adres pocztowy.

Przed rozpoczęciem eksploatacji urządzenia zapoznaj się z przedstawionymi poniżej wskazówkami dotyczącymi bezpiecznego używania urządzenia.

Aby bezpiecznie korzystać z drukarki, należy zawsze stosować się do ostrzeżeń i zachowywać środki ostrożności przedstawione poniżej. Nie należy wykonywać żadnych operacji ani procedur innych niż opisane w tym dokumencie, ponieważ może to spowodować zgon, poważne obrażenia ciała lub pożar.

### **Podłączenie do gniazdka sieci elektrycznej**

- Używaj napięcia zasilającego zgodnego z określonym na etykiecie. Unikaj przeciążania gniazdka sieci elektrycznej drukarki wieloma urządzeniami. Może to spowodować pożar lub porażenie prądem elektrycznym.
- Upewnij się, że drukarka jest prawidłowo uziemiona. Wadliwe uziemienie drukarki może być przyczyną porażenia prądem, pożaru i zwiększać podatność na zakłócenia elektromagnetyczne.
- Należy używać wyłącznie przewodu elektrycznego dostarczonego razem z drukarką. Nie wolno uszkadzać, obcinać ani naprawiać przewodu zasilającego. Uszkodzony przewód zasilający może spowodować pożar lub porażenie prądem elektrycznym. Uszkodzony przewód zasilający należy wymienić na przewód zasilający zatwierdzony przez firmę HP.
- Włóż wtyczki przewodu zasilającego do gniazdka elektrycznego i gniazda w drukarce pewnie i do końca. Nieprawidłowe podłączenie może spowodować pożar lub porażenie prądem elektrycznym.
- Nie dotykaj przewodu zasilającego mokrymi dłońmi. Grozi to porażeniem prądem elektrycznym.
- Należy przestrzegać wszystkich ostrzeżeń i zaleceń umieszczonych na produkcie.

## **Eksploatacja drukarki**

- Nie pozwól, aby wewnętrzne elementy drukarki miały styczność z metalami lub cieczami (z wyjątkiem używanych w zestawach czyszczących HP). Mogłoby to spowodować pożar, porażenie prądem lub stwarzać inne poważne zagrożenie.
- Nie wkładaj rąk do drukarki podczas drukowania. Ruchome części wewnątrz drukarki mogą spowodować obrażenia.
- Podczas drukowania w pomieszczeniu powinien być włączony system wentylacji.
- Przed rozpoczęciem czyszczenia, wyłącz urządzenie z kontaktu.
- Unikaj noszenia naszyjników, bransoletek i innych zwisających przedmiotów.
- Jeśli masz długie włosy, zabezpiecz je tak, aby nie mogły dostać się do urządzenia.
- Środki stosowane w celu zapewnienia odpowiedniej wentylacji lokalizacji, w której znajduje się drukarka ("przestrzeń biurowa" albo "pomieszczenie z kopiarkami i drukarkami"), powinny być zgodne z lokalnie obowiązującymi wytycznymi i regulacjami w zakresie BHP.

### **Serwisowanie drukarki**

- Wewnątrz urządzenia nie ma żadnych części, które mogą być naprawiane przez użytkownika. Wykonywanie czynności serwisowych należy zlecać wykwalifikowanemu personelowi. Skontaktuj się z pomocą techniczną firmy HP.
- Nie należy demontować ani naprawiać drukarki samodzielnie. Wewnątrz drukarki występują niebezpieczne napięcia, które mogą spowodować pożar lub porażenia prądem elektrycznym.
- Łopatki wewnętrznego wentylatora są niebezpiecznymi ruchomymi częściami. Przed rozpoczęciem prac serwisowych należy odłączyć drukarkę.

### **Ostrzeżenie**

Wyłączaj drukarkę i odłączaj kabel zasilania od gniazdka zasilającego w każdym z następujących przypadków:

- Jeśli z drukarki wydobywa się dym lub inny niż zwykle zapach.
- Jeśli drukarka emituje dźwięki inne niż zazwyczaj podczas normalnego działania.
- Jeśli element metalowy lub ciecz (inne niż używane do czyszczenia lub w procedurach konserwacyjnych) stykają się z wewnętrznymi częściami drukarki.
- Podczas burzy z piorunami.
- Podczas awarii zasilania.
- Uszkodzony jest kabel zasilający lub jego wtyczka.
- Drukarka została upuszczona z wysokości.
- Drukarka nie działa prawidłowo.
- Doszło do uszkodzenia mechanicznego lub obudowy.

## **Panel sterowania**

Panel przedni to ekran dotykowy z graficznym interfejsem użytkownika; znajduje się on z przodu po prawej stronie drukarki. Umożliwia on pełną obsługę drukarki wielofunkcyjnej: z panelu sterowania można drukować, skanować, kopiować, wyświetlać informacje na temat drukarki wielofunkcyjnej oraz zmieniać ustawienia drukowania / skanowania / kopiowania, przeprowadzać kalibracje i testy itd. W razie potrzeby na panelu sterowania są również wyświetlane alerty (ostrzeżenia i komunikaty o błędach).

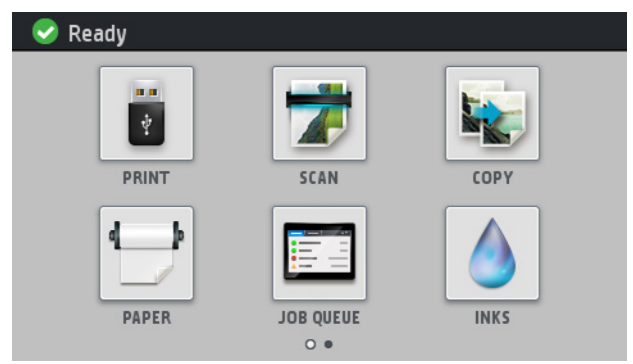

Są dwa ekrany główne, z poziomu których można wybierać różne działania i opcje. Gdy chcesz uzyskać dostęp do drugiego ekranu, przesuń palcem po ekranie w prawo. Aby powrócić do pierwszego ekranu, przesuń w lewo.

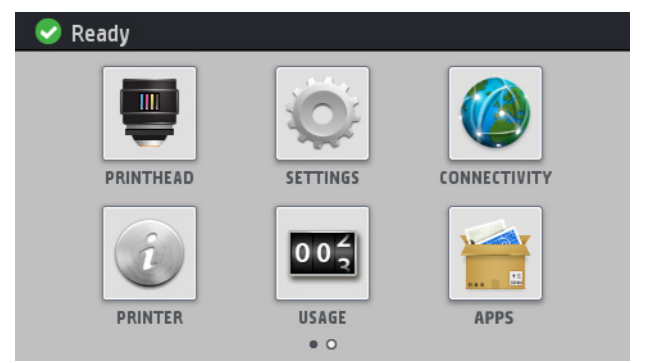

Na panelu sterowania znajduje się duży obszar centralny, na którym wyświetlane są informacje dynamiczne i ikony. Z lewej i prawej strony w różnych sytuacjach może zostać wyświetlonych maksymalnie sześć nieruchomych ikon. Zwykle nie są one wyświetlane wszystkie jednocześnie.

Z przodu panelu przedniego znajduje się przycisk zasilania, za pomocą którego można włączyć lub wyłączyć drukarkę. Po włączeniu drukarki przycisk zostanie podświetlony. Miga, gdy drukarka znajduje się w trybie uśpienia.

## **Nieruchome ikony z lewej i prawej strony**

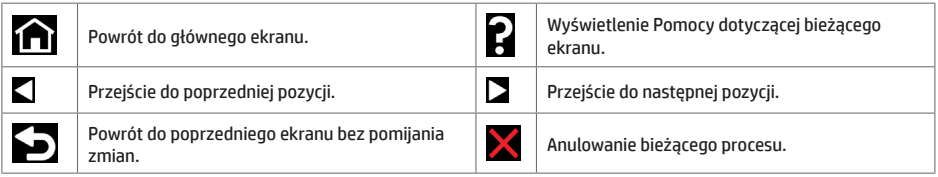

### **Ruchome ikony na ekranie głównym**

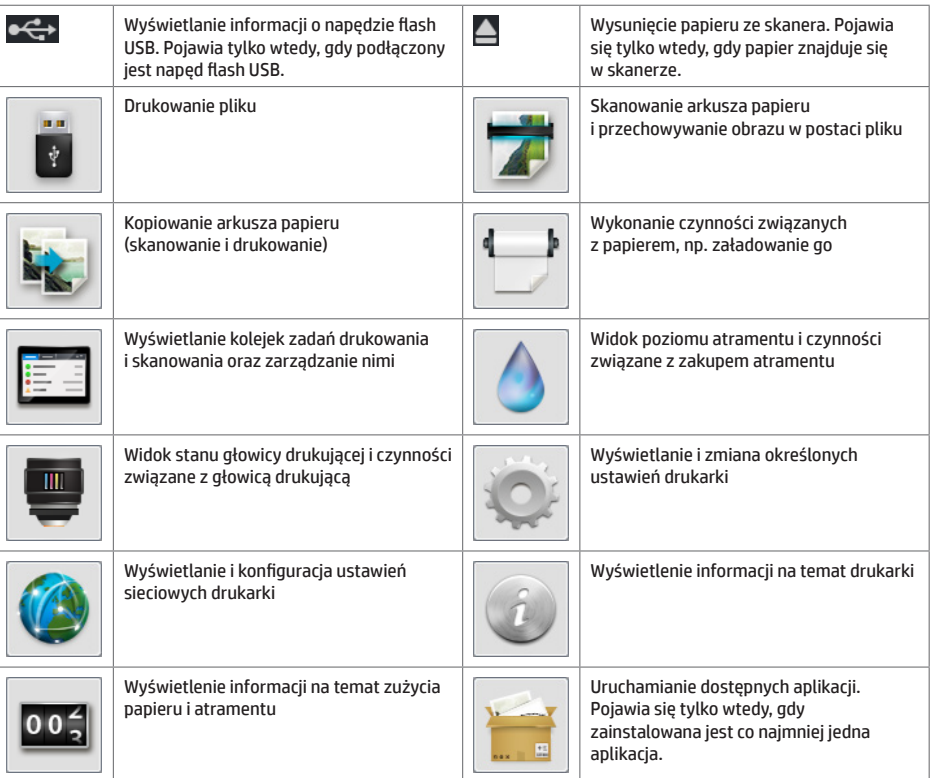

Po pewnym czasie bezczynności drukarka przełącza się w tryb uśpienia, a panel sterowania jest wyłączany.

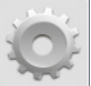

Aby zmienić czas, który musi upłynąć do przejścia do trybu uśpienia, naciśnij ikonę , a następnie opcje **Konfiguracja** > **Opcje panelu sterowania** > **Czas oczekiwania na tryb uśpienia**. Czas, który można ustawić, wynosi od 1 do 240 minut. Ustawienie domyślne to 25 minut.

Naciśnięcie przycisku zasilania, wysłanie nowego zlecenia drukowania, uniesienie pokrywy skanera, otwarcie pokrywy rolki lub układarki powoduje wyjście drukarki z trybu uśpienia i włączenie panelu przedniego.

Funkcja automatycznego wyłączania umożliwia automatyczne wyłączanie drukarki. Można na przykład wybrać ustawienie 2 godziny, aby drukarka wyłączała się po 2 godzinach braku aktywności. W ten sposób można zaoszczędzić więcej energii. Funkcja automatycznego wyłączania jest jednak automatycznie dezaktywowana, gdy drukarka jest podłączona do sieci, co ułatwia pracę użytkownikom sieci.

## **Komunikaty o błędach wyświetlane na panelu sterowania**

Jeśli wyświetlony komunikat o błędzie nie jest opisany w tej tabeli i nie będzie wiadomo, jak na niego zareagować lub zalecane działanie nie rozwiązuje problemu, spróbuj ponownie uruchomić drukarkę. Jeśli problem nadal występuje, skontaktuj się z pomocą techniczną firmy HP.

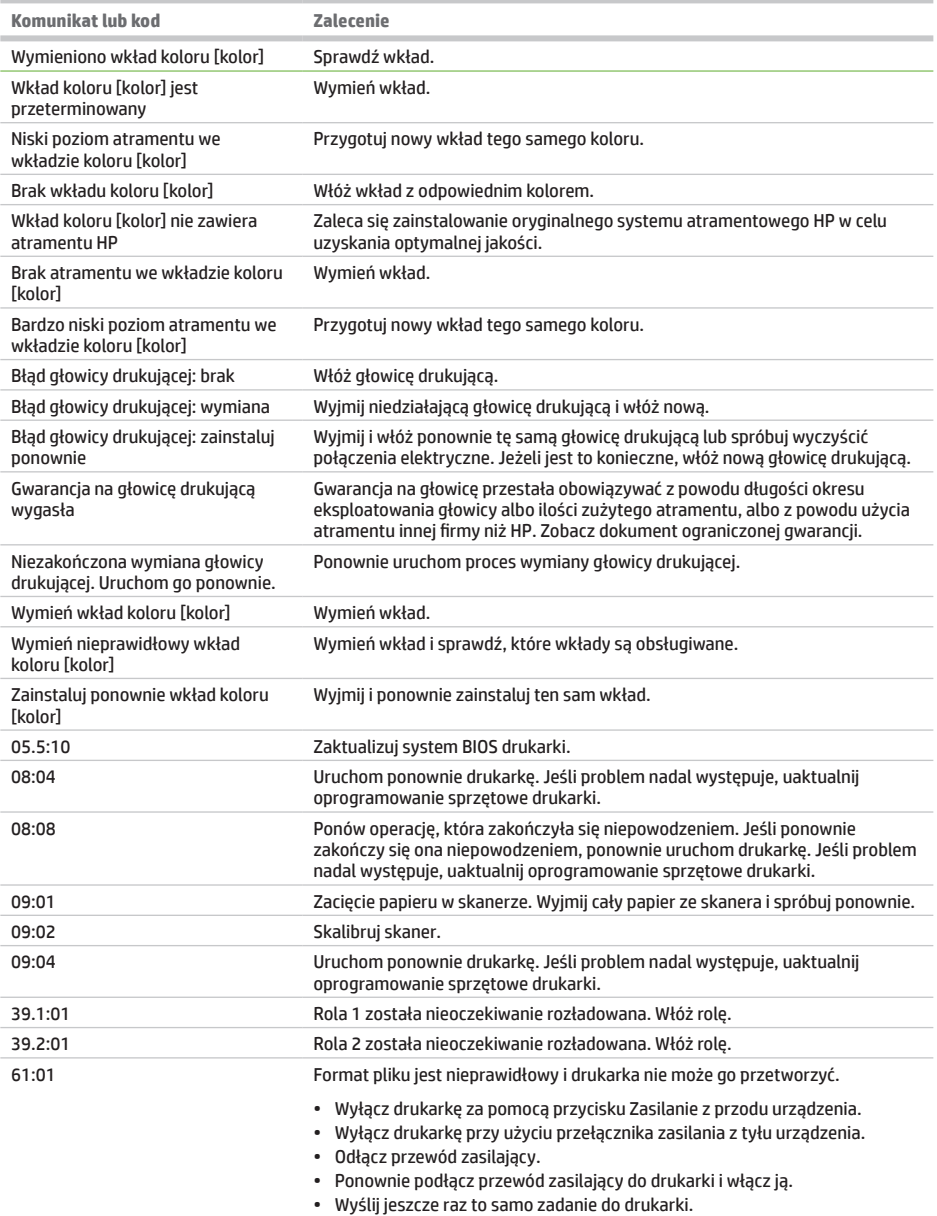

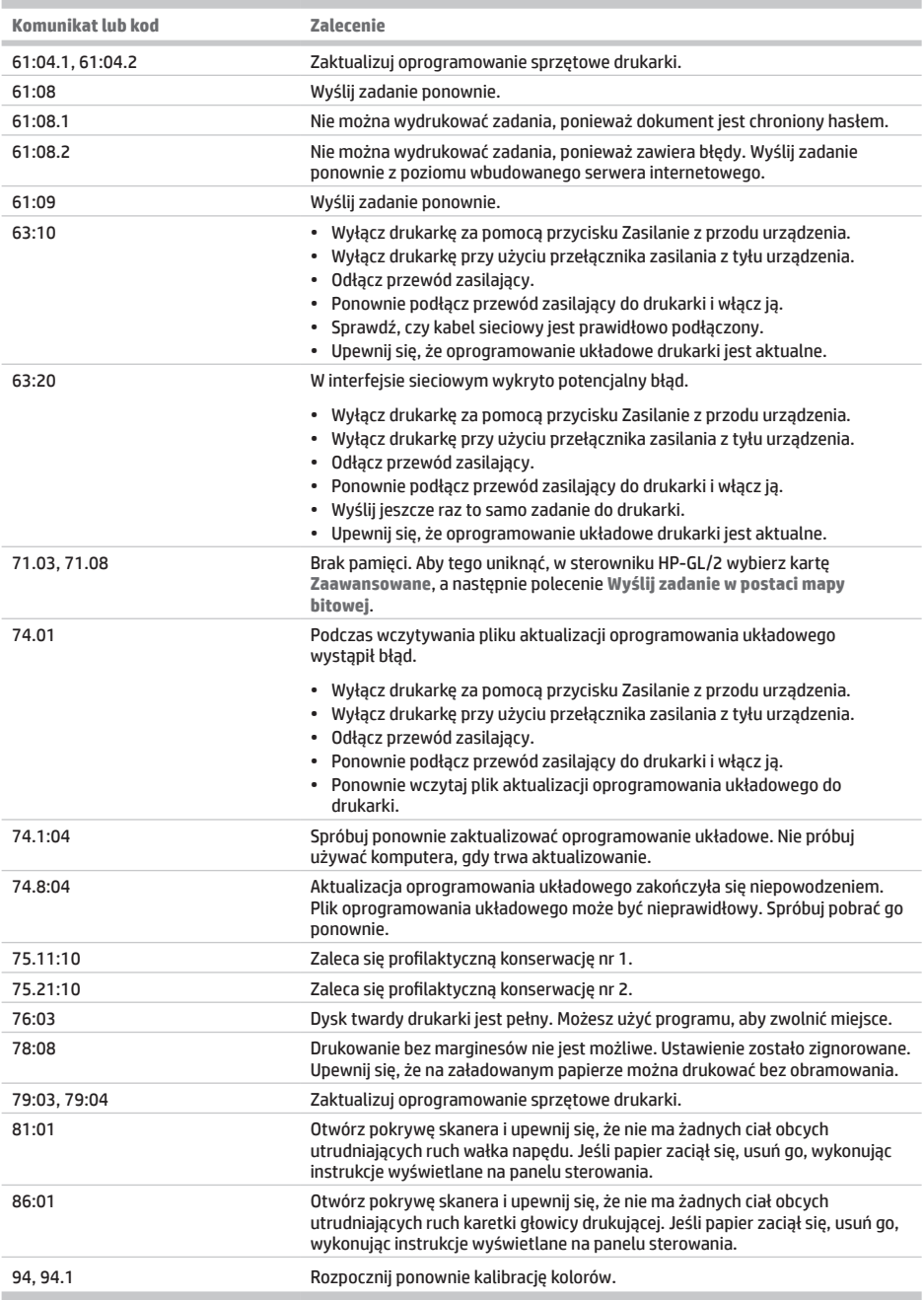

# **Specyfikacje zasilania**

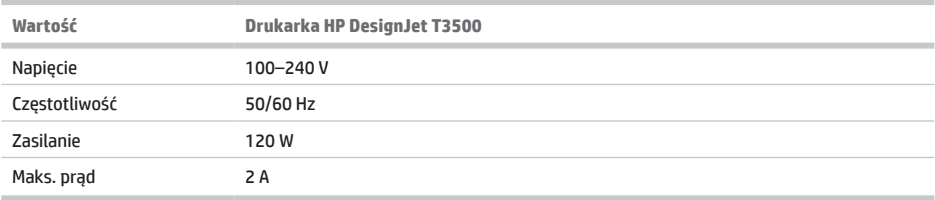

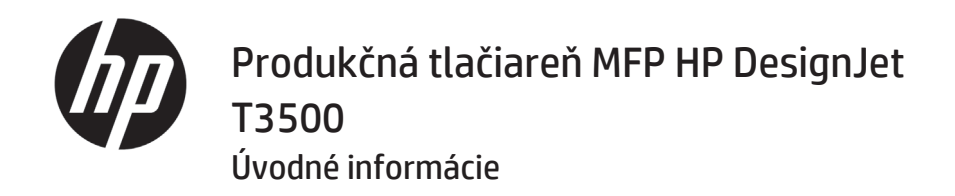

## **Stručná charakteristika**

Táto multifunkčná farebná atramentová tlačiareň je určená na tlač obrázkov s vysokou kvalitou na papier so šírkou až 914 mm (36 palcov) s integrovaným farebným skenerom schopným skenovať obrázky so šírkou 914 mm (36 palcov) a dĺžkou 15 m (49 stôp). Niektoré hlavné funkcie tlačiarne sú uvedené nižšie:

- vstavaný stohovač na papier od formátu A4/A s orientáciou na výšku až po formát A0/E s kapacitou až 100 hárkov formátu A1/D,
- systém šiestich atramentov s veľkokapacitnými zásobníkmi,
- rozlíšenie tlače až 2 400 × 1 200 optimalizovaných bodov dpi zo vstupu 1 200 × 1 200 dpi.

Tento úvodný dokument zahŕňa právne upozornenia, bezpečnostné pokyny a parametre napájania, obsahuje pokyny k používaniu predného panela a zoznam chybových hlásení, ktoré sa môžu vyskytnúť.

## **Právne upozornenia**

© Copyright 2013, 2015 HP Development Company, L.P.

Informácie nachádzajúce sa v tomto dokumente sa môžu zmeniť bez predchádzajúceho upozornenia. Výhradné záruky vzťahujúce sa na produkty a služby spoločnosti HP sú uvedené vo vyhlásení o záruke dodávanom spolu s príslušnými produktmi a službami. Žiadne informácie uvedené v tejto príručke nemožno považovať za dodatočnú záruku. Spoločnosť HP nie je zodpovedná za technické ani redakčné chyby či opomenutia v tejto príručke.

Výlučnú obmedzenú záruku spoločnosti HP a právne informácie týkajúce sa vášho produktu nájdete v ponuke Štart v počítači alebo na disku CD/DVD dodanom v balení. V niektorých krajinách/regiónoch nájdete v predajnom balení aj tlačenú verziu obmedzenej záruky spoločnosti HP. V krajinách/regiónoch, v ktorých sa záruka nedodáva

**Kde nájdem používateľskú príručku?**

Kompletná používateľská príručka k multifunkčnej tlačiarni je k dispozícii na webovej stránke podpory spoločnosti HP:

• http://www.hp.com/go/T3500/support

v tlačenej podobe, si môžete jej tlačenú kópiu vyžiadať na stránke http://www.hp.com/go/orderdocuments alebo písomne na týchto adresách:

Uveďte číslo produktu, záručnú lehotu (nachádza sa na štítku so sériovým číslom), meno a poštovú adresu.

Pred použitím zariadenia si prečítajte nasledujúce preventívne bezpečnostné opatrenia, ktoré vám pomôžu používať toto zariadenie bezpečným spôsobom.

Ak chcete bezpečne používať tlačiareň, vždy dodržiavajte bezpečnostné opatrenia a výstrahy uvedené nižšie. Nevykonávajte žiadne iné činnosti ani postupy, ako tie opísané v tomto dokumente, pretože by to mohlo mať za následok smrť, vážne zranenia alebo vznik požiaru.

### **Pripojenie k elektrickej sieti**

- Používajte zdroj energie s napätím uvedeným na štítku. Elektrickú zásuvku, ku ktorej je tlačiareň pripojená, nepreťažujte viacerými zariadeniami. Preťaženie môže spôsobiť požiar alebo nebezpečenstvo úrazu elektrickým prúdom.
- Skontrolujte, či je tlačiareň správne uzemnená. Chyba v uzemnení tlačiarne môže mať za následok úraz elektrickým prúdom, požiar a tiež vyššie riziko elektromagnetického rušenia.
- Používajte len elektrický kábel dodaný spoločnosťou HP spolu s tlačiarňou. Zabráňte poškodeniu napájacieho kábla, nestrihajte ho ani neopravujte. Poškodený napájací kábel môže spôsobiť požiar alebo úraz elektrickým prúdom. Poškodený napájací kábel vymeňte za napájací kábel schválený spoločnosťou HP.
- Napájací kábel zapojte bezpečne a úplne do elektrickej zásuvky a zásuvky tlačiarne. Nedostatočné pripojenie môže spôsobiť požiar alebo nebezpečenstvo úrazu elektrickým prúdom.
- S napájacím káblom nemanipulujte mokrými rukami. Môže to spôsobiť nebezpečenstvo úrazu elektrickým prúdom.
- Dodržiavajte všetky varovania a pokyny, ktoré sú na výrobku vyznačené.

## **Prevádzka tlačiarne**

- Zabráňte kontaktu vnútorných častí tlačiarne s kovmi alebo kvapalinami (okrem tých, ktoré sú súčasťou čistiacej súpravy HP). Mohlo by dôjsť k požiaru, úrazu elektrickým prúdom alebo k inej vážnej nehode.
- Nevkladajte ruku do tlačiarne počas tlače. Pohyblivé časti vnútri tlačiarne môžu spôsobiť zranenia.
- Počas tlače udržiavajte ventilačný systém v miestnosti zapnutý.
- Pred čistením produktu ho odpojte z elektrickej zásuvky.
- Nenoste retiazky, náramky ani iné visiace predmety.
- Ak máte dlhé vlasy, zopnite si ich, aby sa nedostali do tlačiarne.
- Miera ventilácie kancelárie alebo kopírovacej miestnosti by mala spĺňať miestne predpisy a nariadenia týkajúce sa zdravia, bezpečnosti a životného prostredia (EHS).

### **Servis tlačiarne**

- Vnútri produktu sa nenachádzajú žiadne súčasti podliehajúce servisným službám operátora. Servis zverte kvalifikovanému servisnému pracovníkovi. Obráťte sa na oddelenie podpory spoločnosti HP.
- Nerozoberajte tlačiareň ani sa ju nesnažte sami opraviť. Vnútri tlačiarne sa vyskytujú nebezpečné napätia, ktoré môžu spôsobiť požiar alebo úraz elektrickým prúdom.
- Lopatky vnútorného ventilátora predstavujú nebezpečné pohyblivé časti. Pred vykonávaním servisu tlačiarne ju odpojte.

### **Výstraha**

Vypnite tlačiareň a odpojte napájací kábel z elektrickej zásuvky v prípade, že:

- Z tlačiarne vychádza dym alebo nezvyčajný zápach.
- Z tlačiarne vychádza nezvyčajný zvuk, ktorý počas bežnej prevádzky nie je počuť.
- Vnútorné časti tlačiarne prišli do styku s kovom alebo kvapalinou (s výnimkou čistenia a údržby).
- Nastala búrka.
- Došlo k výpadku energie.
- Napájací kábel alebo zástrčka sú poškodené.
- Tlačiareň spadla.
- Tlačiareň nefunguje normálnym spôsobom.
- Došlo k mechanickému poškodeniu alebo poškodeniu krytu.

## **Predný panel**

Predný panel je dotyková obrazovka s grafickým používateľským rozhraním. Nachádza sa na prednej strane tlačiarne vpravo. Umožňuje úplné ovládanie multifunkčnej tlačiarne: pomocou predného panela môžete spustiť tlač, skenovať, kopírovať, zobraziť informácie o multifunkčnej tlačiarni, zmeniť nastavenia tlačiarne/skenovania/kopírovania, vykonávať kalibrácie a testy atď. Na prednom paneli sa v prípade potreby zobrazujú aj upozornenia (výstrahy a chybové hlásenia).

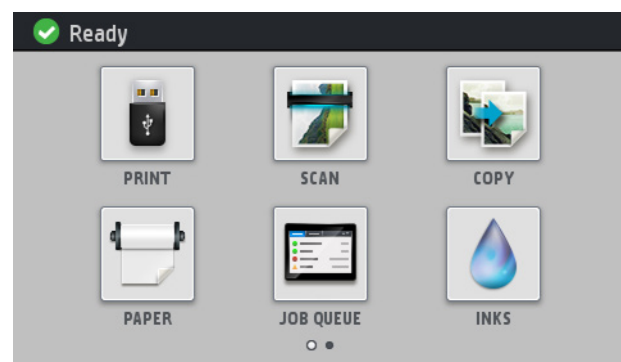

Na dvoch úvodných obrazovkách môžete vyberať rozličné operácie a možnosti. Potiahnutím prstom doprava po obrazovke aktivujete druhú obrazovku. Potiahnutím prstom doľava sa vrátite na prvú obrazovku.

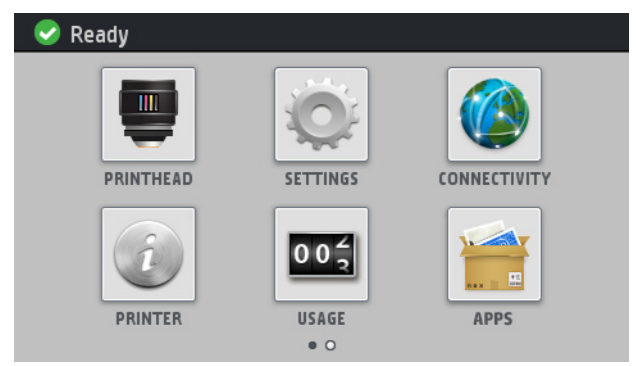

Veľká stredná časť predného panela slúži na zobrazovanie dynamických informácií a ikon. Na ľavej a pravej strane môžete v rôznom čase vidieť až šesť stálych ikon. Zvyčajne sa nezobrazujú všetky súčasne.

V prednej časti predného panela sa nachádza tlačidlo napájania, pomocou ktorého môžete tlačiareň zapnúť alebo vypnúť. Keď je tlačiareň zapnutá, tlačidlo svieti. Bliká, keď je tlačiareň v režime spánku.

**Stále ikony na ľavej a pravej strane**

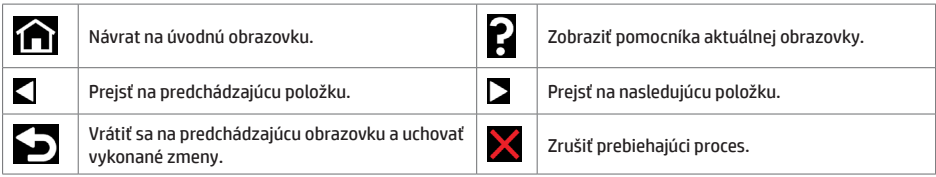

## **Dynamické ikony na úvodnej obrazovke**

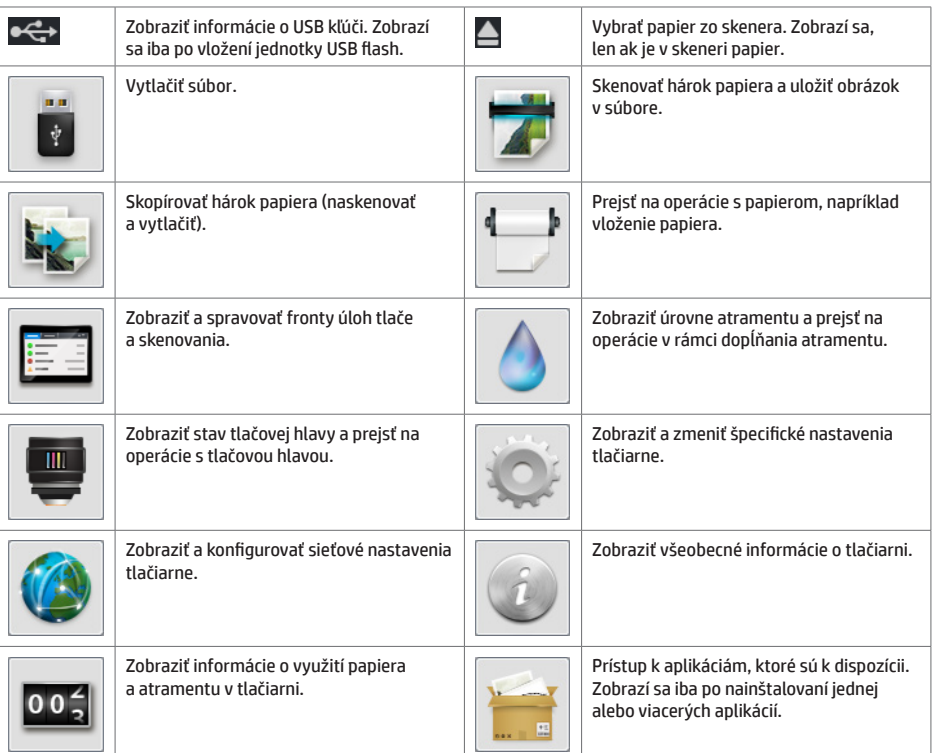

Ak tlačiareň necháte určitý čas v nečinnosti, prejde do režimu spánku a displej predného panela sa vypne.

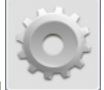

Ak chcete zmeniť čas, ktorý uplynie pred prechodom do režimu spánku, stlačte ikonu a potom stlačte položky **Setup** (Nastavenie) > **Front panel options** (Možnosti predného panela) > **Sleep mode wait time** (Čas čakania na režim spánku). Čas môžete nastaviť na 1 až 240 minút. Predvolený čas je 25 minút.

Tlačiareň sa prepne z režimu spánku a zapne displej na prednom paneli vždy, keď stlačíte tlačidlo napájania, odošlete novú tlačovú úlohu, nadvihnete skener alebo otvoríte kryt kotúča alebo kryt stohovača.

Tlačiareň môžete nechať vypínať automaticky s pomocou funkcie automatického vypínania. Ak túto funkciu nastavíte napríklad na 2 hodiny, tlačiareň sa vypne po 2 hodinách nečinnosti. Týmto spôsobom môžete ušetriť viac energie. Funkcia automatického vypínania sa automaticky zruší v prípade, že je tlačiareň pripojená k sieti, aby bola vždy prístupná používateľom siete.

## **Chybové hlásenia na prednom paneli**

í.

Ak sa zobrazí chybové hlásenie, ktoré sa nenachádza v tomto zozname, a máte pochybnosti o správnosti reakcie<br>alebo odporúčaná akcia daný problém zjavne nerieši, skúste reštartovať tlačiareň. Ak problém pretrváva, obráťte<br>s

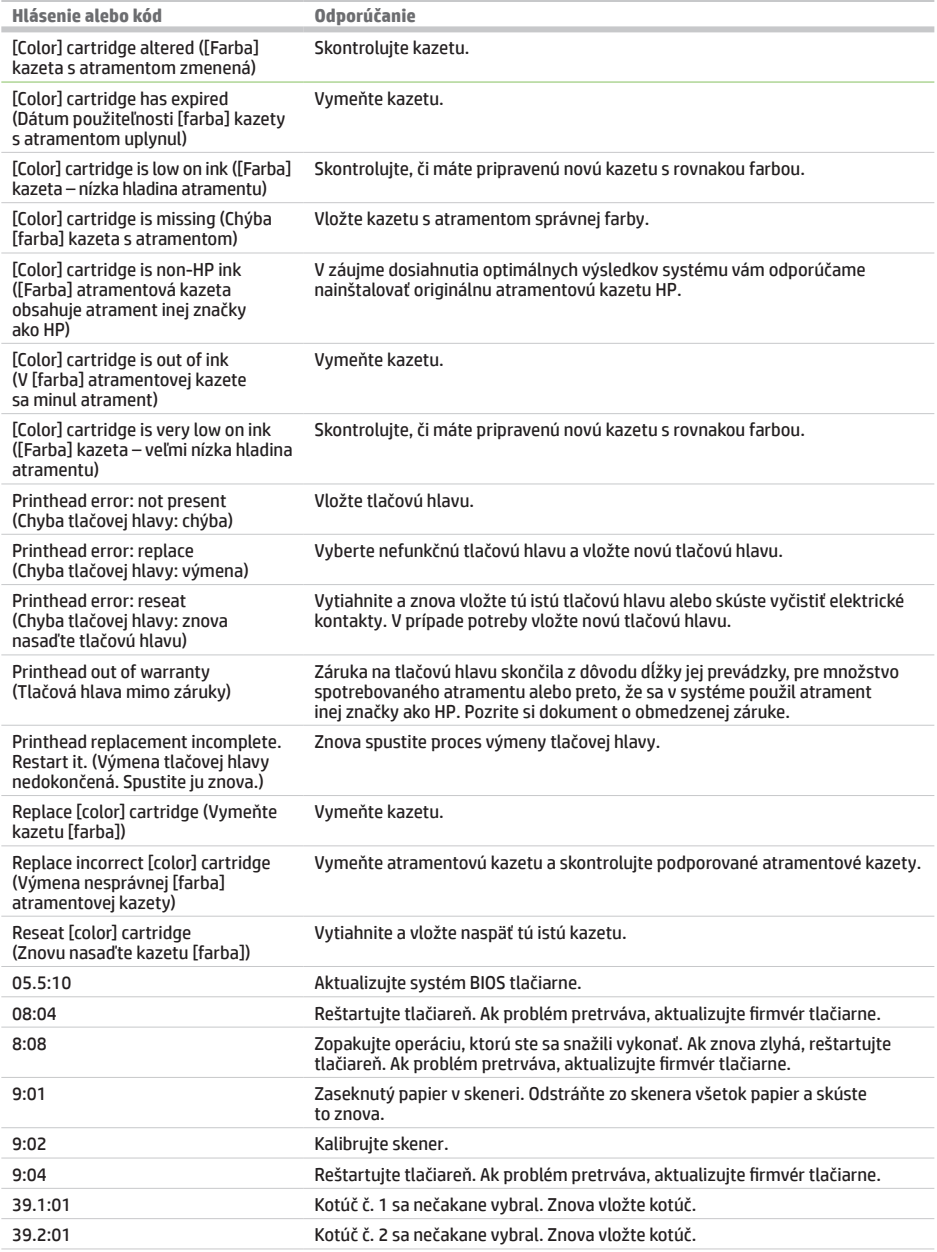

-

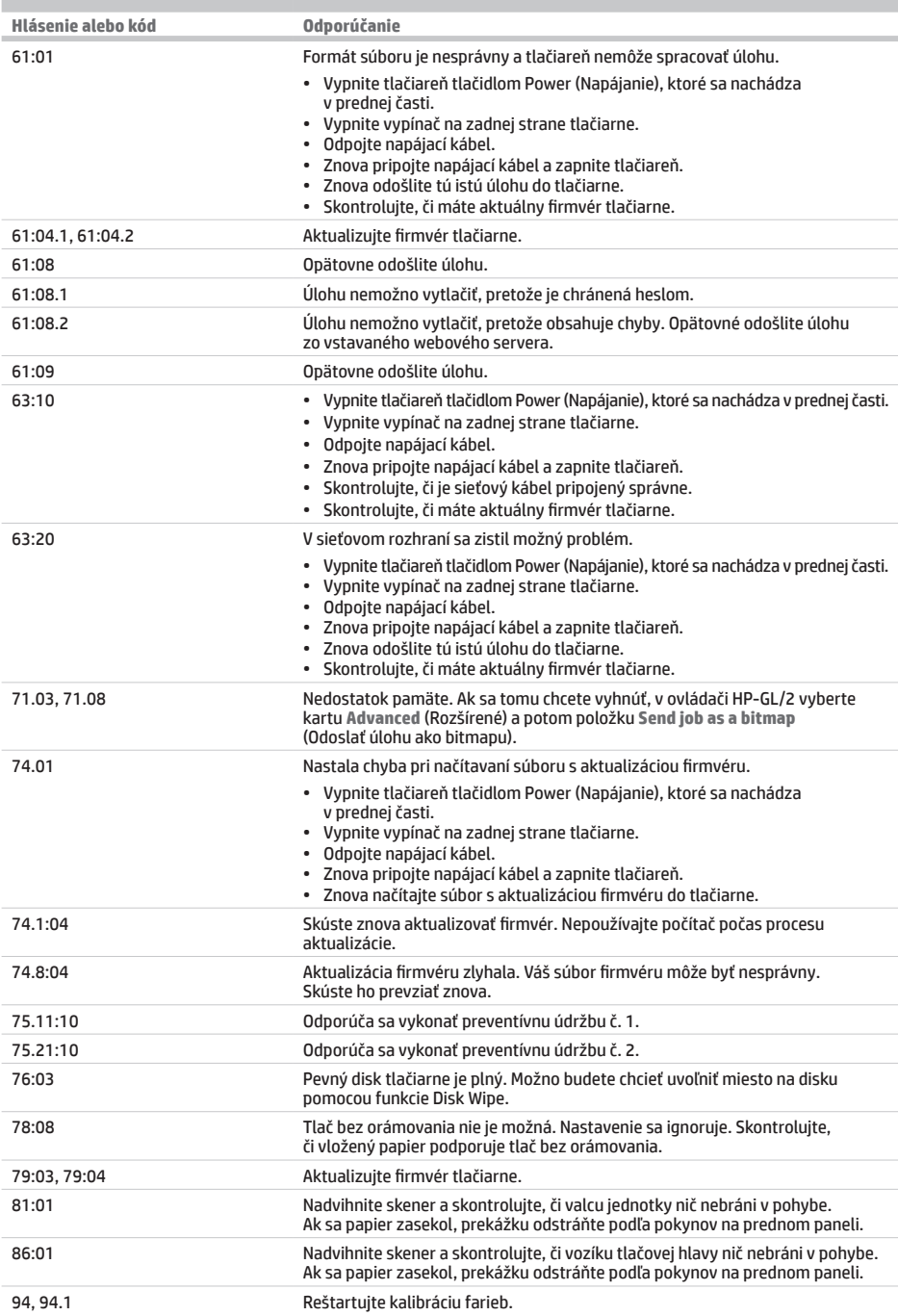

m.

# **Parametre napájania**

×.

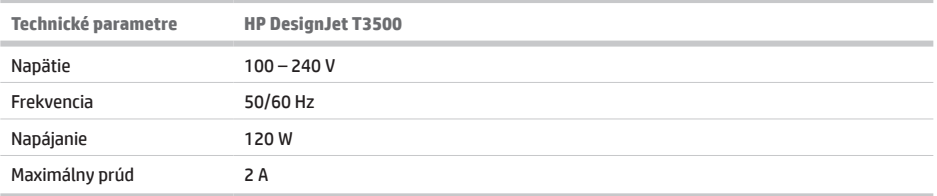

i.

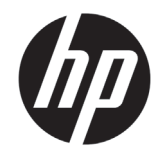

# HP DesignJet өндірістік T3500

# Production MFP Кіріспе ақпарат

# **Ол не?**

Ақаулы принтер - ені 914 мм (36 дюйм) және ұзындығы 15 м (49 фут) дейінгі кескіндерді сканерлеу мүмкіндігіне ие біріктірілген түсті сканерлі 914 мм (36 дюйм) енді қағазда жоғары сапалы кескіндерді басып шығаруға арналған түсті бояғышты принтер. Негізгі функциялары:

- 100 A1/D өлшеміне дейінгі мүмкіндікті A4/A-A0/E режиміне дейін қағаз өлшемдеріне арналған кірістірілген блок
- Жоғары сыйымдылықты картридждерден тұратын алты бояулы жүйе
- 2400 × 1200 оңтайландырылған dpi, 1200 × 1200 dpi кіріс басып шығару ажыратымдылығы

Бұл кіріспе құжат заңды ескертпелерден, қауіпсіздік нұсқауларынан және қуат сипаттамаларынан тұрады; алдыңғы тақта қолданысын сипаттайды; және орын алуы мүмкін қате туралы хабарлар тізімін береді.

## **Заңды ескертулер**

© Copyright 2013, 2015 HP Development Company, L.P.

Бұл жерде қамтылған ақпарат ескертусіз өзгертілуі мүмкін. Тек HP өнімдері мен қызметтерінің кепілдіктері ғана осындай өнімдермен және қызметтермен бірге келетін тікелей кепілдік мәлімдемесінде жарияланады. Мұндағы ақпарат қосымша кепілдік ретінде түсінілмеуі тиіс. HP компаниясы осында бар техникалық немесе редакторлық қателерге немесе ақпараттың жоқтығына жауапты болмайды.

Өніміңізге қолданылатын тікелей берілген HP шектеулі кепілдігі мен заңды ақпаратты компьютердің бастау мәзірінен немесе қорапта берілген CD/DVD дискісінен таба аласыз. Кейбір елдер/аймақтар үшін

**Пайдаланушы нұсқаулығы қайда?**

Принтерге арналған толық пайдаланушы нұсқаулығын төмендегі HP компаниясының қызмет көрсететін веб-сайтынан алуға болады:

• http://www.hp.com/go/T3500/support

басылған HP шектеулі кепілдігі қорапта беріледі. Кепілдік басылған пішімде берілмеген елдерде/ аймақтарда басылған көшірмені http://www.hp.com/ go/orderdocuments сайтынан сұрауға немесе мына мекенжайға жазуға болады:

Өнім нөмірін, кепілдік мерзімін (сериялық нөмір жапсырмасынан табылады), атыңызды және пошталық мекенжайыңызды қосыңыз.

Жабдықты пайдаланбас бұрын келесі қауіпсіздікті сақтау шараларын және жабдықты қауіпсіз пайдалануға көз жеткізу үшін оқыңыз.

Басып шығарғышты қауіпсіз пайдалану үшін төмендегі сақтық шаралар ескертулерді барлық уақытта орындаңыз. Осы құжатта сипатталғаннан басқа ешқандай әрекеттерді немесе іс рәсімдерін орындамаңыз, себебі олай істеу өлімге, қатерлі жарақатқа немесе өртке әкелуі мүмкін.

### **Электр желісін қосу**

- Жапсырмада көрсетілген қуат көзінің кернеуін пайдаланыңыз. Басып шығарғыштың ток розеткасын бірнеше құрылғымен асыра жүктемеңіз. Олай істеу өрт немесе ток соғу қаупін тудыруы мүмкін.
- Басып шығарғыштың жерге дұрыс қосылуын қамтамасыз етіңіз. Басып шығарғышты жерге қоспау ток соғуды, өртті және электромагниттік кедергіге бейімділікті тудыруы мүмкін.
- Басып шығарғышпен тек HP берген электрлік сымды пайдаланыңыз. Қуат сымын зақымдауға, кесуге немесе жөндеуге болмайды. Зақымдалған қуат сымы өртке немесе ток соғуға себеп болуы мүмкін. Зақымдалған қуат сымын HP мақұлдаған қуат сымымен ауыстырыңыз.
- Қуат сымын қабырға розеткасы мен басып шығарғыш кірісіне мықтап және толық кіргізіңіз. Нашар қосылым өрт немесе ток соғу қатерін тудыруы мүмкін.
- Қуат сымын ешқашан ылғал қолдармен пайдаланбаңыз. Олай істеу ток соғу қаупін тудыруы мүмкін.
- Өнімде белгіленген барлық ескертулер мен нұсқауларды қадағалаңыз.

### **Басып шығарғыш жұмысы**

- Металл бөлігінің немесе сұйықтықтың (HP тазалау жинақтарында пайдаланылғандарынан басқа) басып шығарғыштың ішкі бөліктеріне тиюіне жол бермеңіз. Олай істеу өрт, ток соғу немесе басқа қауіпті қатерлерді тудыруы мүмкін.
- Басып шығару кезінде басып шығарғыш ішіне қолыңызды салмаңыз. Басып шығарғыш ішіндегі жылжымалы бөліктер жарақаттар тудыруы мүмкін.
- Басып шығару кезінде бөлмеде желдету жүйесін қосып қойыңыз.
- Тазаламастан бұрын өнімді қабырға розеткасынан ажыратыңыз.
- Алқа, білезік және басқа да ілінетін заттар тағудан аулақ болыңыз.
- Шашыңыз ұзын болса, оны жабдыққа тимейтіндей етіп жинаңыз.
- "Кеңсе" немесе "көшіру, принтер бөлмелері" сияқты орынды желдету шаралары жергілікті денсаулық және қауіпсіздік () нұсқауларымен және реттеулерімен сәйкес болуы қажет.

### **Басып шығарғышқа қызмет көрсету**

- Өнімде оператор қызмет көрсететін бөліктер жоқ. Қызмет көрсетуді білікті қызмет көрсету маманына орындатыңыз. HP қолдау көрсету орталығына хабарласыңыз.
- Басып шығарғышты өзіңіз бөлшектемеңіз немесе жөндемеңіз. Басып шығарғыш ішінде өрт немесе ток соғу қаупін тудыратын қауіпті кернеулер бар
- Ішкі желдеткіш жүздері зиянды қозғалмалы бөліктер. Қызмет көрсетпестен бұрын басып шығарғышты ажыратыңыз.

### **Абайлаңыз**

Келесі жағдайлардың кез келгенінде басып шығарғышты өшіріңіз және қуат сымын қуат розеткасынан суырыңыз:

- Басып шығарғыштан түтін немесе қалыптан тыс түтін шықса.
- Басып шығарғыш қалыпты жұмыс кезінде естілмейтін қалыптан тыс шу шығарса.
- Металл бөлігі немесе сұйықтық (тазалау және техникалық қызмет көрсету дағдыларының бөлігі емес) басып шығарғыштың ішкі бөліктеріне тисе.
- Найзағай кезінде.
- Қуат ақауы кезінде.
- Қуат сымы немесе ашасы зақымдалған.
- Басып шығарғыш түсіріп алынған.
- Принтер дұрыс жұмыс істеп тұрған жоқ.
- Кез келген механикалық немесе сыртқы зақымдану.

## **Алдыңғы панель**

Алдыңғы панель — сызбалық пайдаланушы интерфейсі бар сенсорлы экран; ол басып шығарғыштың алдыңғы оң жағында орналасқан. Ол принтерді толық басқаруға мүмкіндік береді: алдыңғы тақтадан басып шығаруға, принтер туралы ақпаратты қарауға, басып шығарғыш параметрлерін өзгертуге, калибрациялар мен сынақтарды және т.б. орындауға болады. Сондай-ақ, алдыңғы панель қажет кезде ескертулерді (ескерту және қате хабарлары) көрсетеді.

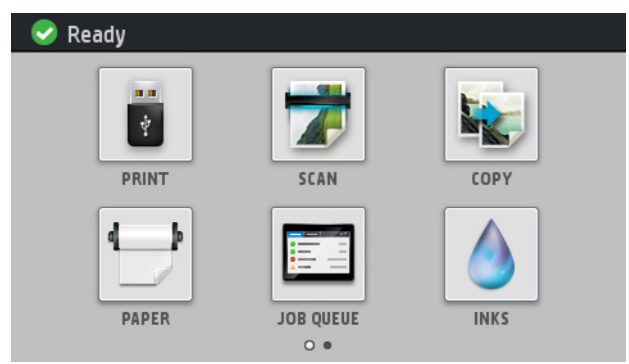

Әр түрлі әрекеттер мен опцияларды таңдауға болатын екі басты экран бар; екіншісіне жету үшін саусағыңызды экранның оң жағына апарыңыз. Бірінші экранға қайту үшін солға жылжытыңыз.

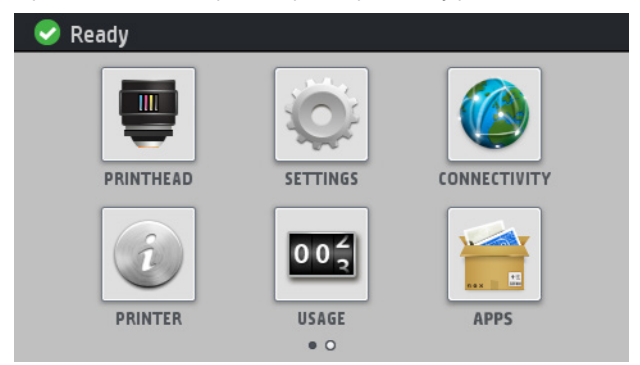

Алдыңғы панельде динамикалық ақпарат пен белгішелерді көрсетуге арналған үлкен орталық аймақ бар. Сол жақта және оң жақта түрлі уақыттарда алтыға дейінгі бекітілген белгішені көре аласыз. Әдетте, олардың барлығы бір уақытта көрсетілмейді.

Алдыңғы панельдің алдында «Қуат» пернесі бар, оның көмегімен басып шығарғышты қосуға немесе өшіруге болады. Басып шығарғыш қосылған кезде перне жанады. Басып шығарғыш ұйқы режимінде кезде ол жыпылықтайды.

## **Сол және оң жақ бекітілген белгішелер**

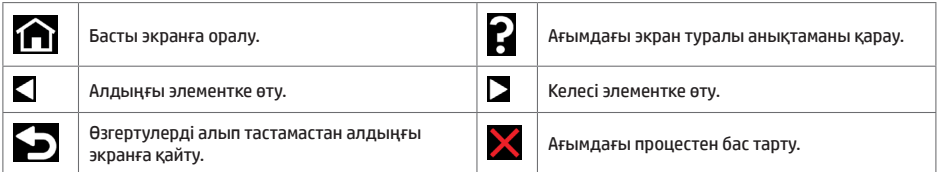

### **Басты экранның динамикалық белгішелері**

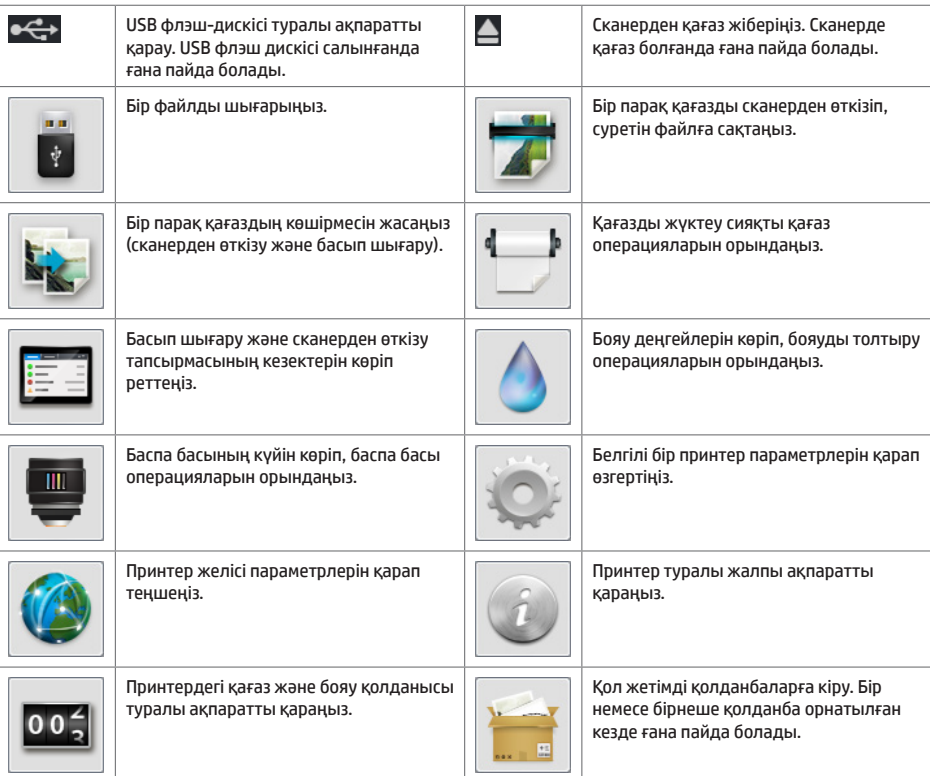

Басып шығарғыш біраз уақыт бойы бос болса, ол ұйқы режиміне өтеді және алдыңғы панель дисплейін өшіреді.

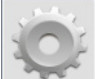

Ұйқы режимінен бұрын өтетін уақытты өзгерту үшін түймесін, одан кейін **Setup** (Орнату) > **Front panel options** (Алдыңғы панель параметрлері) > **Sleep mode wait time** (Ұйқы режимінің күту) уақыты тармағын басыңыз. Уақытты 1 және 240 минут аралығында орнатуға болады; Әдепкі уақыт — 25 минут.

«Қуат» түймесі басылғанда, жаңа баспа тапсырмасы жіберілгенде, сканерді көтергенде немесе дөңгелек қақпағы немесе қабылдағыш қақпағы ашылғанда, принтер ұйқы режимінен шығып, алдыңғы панель дисплейін қосады.

Басып шығарғышты автоматты түрде өшіру үшін басып шығарғыштың автоматты түрде өшіру мүмкіндігін пайдалануға болады. Мысалы, оны 2 сағатқа орнатқанда, басып шығарғыш 2 сағат әрекетсіздіктен кейін өшеді. Осылайша көбірек энергияны үнемдей аласыз. Дегенмен, желі пайдаланушыларына кедергі келтірмеу үшін басып шығарғыш желіге қосылғанда, автоматты түрде өшіру мүмкіндігі автоматты түрде ажыратылады.

÷

## **Алдыңғы панельдің қате хабарлары**

Î.

Бұл жерде пайда болмайтын қате хабарын көрсеңіз және дұрыс жауап туралы күдіктенсеңіз, не болмаса,<br>ұсынылған әрекет проблеманы шешпесе, басып шығарғышты қайта іске қосып көріңіз. Проблема шешілмесе,<br>НР қолдау көрсету орта

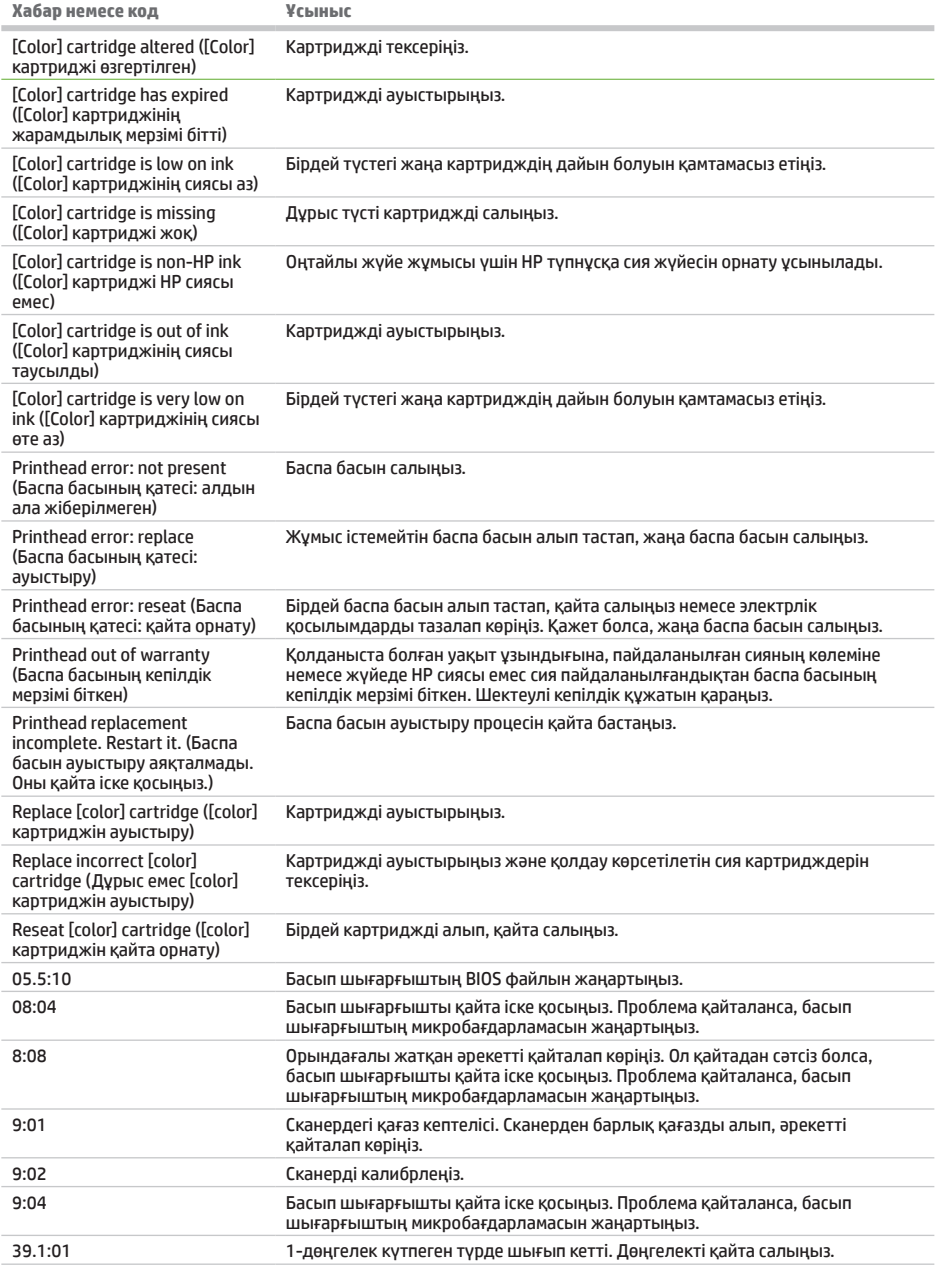

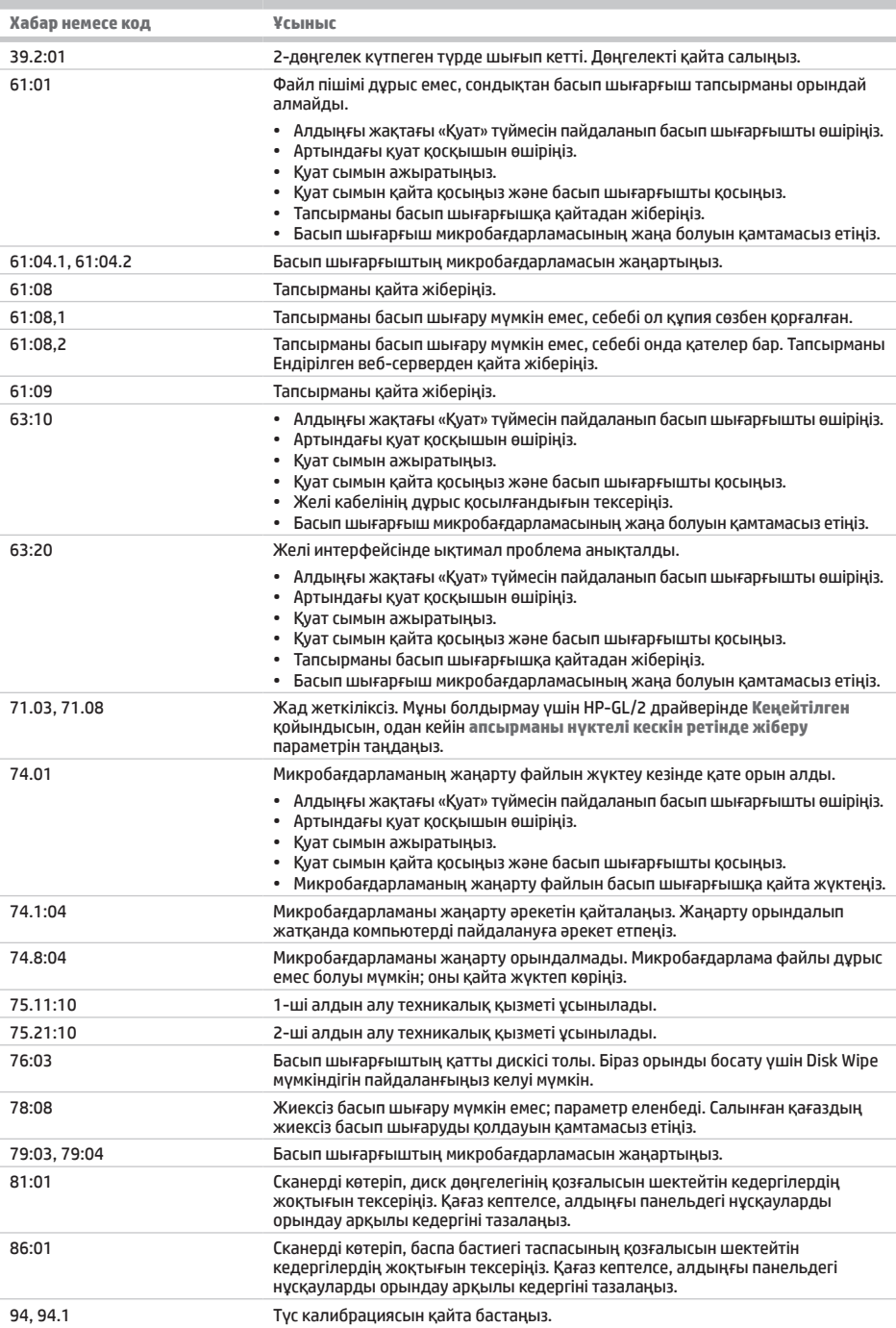

## **Қуат сипаттамалары**

 $\sim$ 

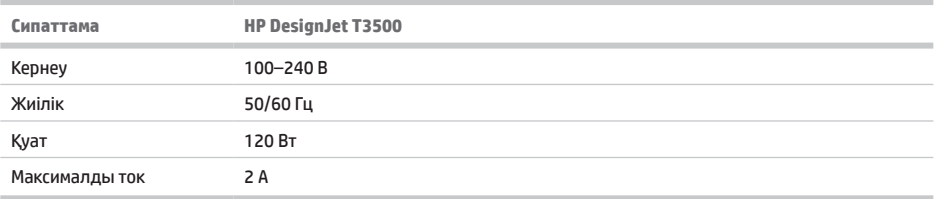

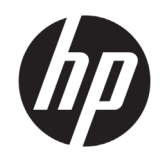

# принтер HP DesignJet T3500 Production Виробництво MFP

# Вступна інформація

# **Що це?**

Цей багатофункціональний принтер – це кольоровий струменевий принтер, призначений для друку високоякісних зображень на папері шириною до 914 мм (36 дюймів). Він містить вбудований кольоровий сканер, здатний сканувати зображення шириною до 914 мм (36 дюймів) і довжиною до 15 м (49 футів). Ось деякі з основних функцій:

- Вбудований укладальник для паперу розміром від A4/A у портретній орієнтації до A0/E з ємністю до 100 аркушів розміру A1/D.
- Система шести чорнил із картриджами високої ємності.
- Роздільна здатність друку до 2400 × 1200 оптимізованих точок на дюйм за вхідного значення 1200 × 1200 точок на дюйм.

У цьому ознайомлювальному документі містяться юридичні примітки, інструкції з безпеки та технічні характеристики; описано використання передньої панелі; а також перелічено повідомлення про помилки, що можуть виникати.

# **Де знаходиться посібни**і

## **користувача?**

Повний посібник користувача багатофункціонального принтера можна знайти на веб-сайті підтримки HP:

• http://www.hp.com/go/T3500/support

**Юридичні примітки**

© Copyright 2013, 2015 HP Development Company, L.P.

Відомості, які містяться в цьому документі, можуть бути змінені. Єдиними гарантіями на вироби та послуги HP є ті, що викладено у недвозначній гарантійній заяві, яка супроводжує такі вироби та послуги. Жодна інформація, що міститься в цьому документі, не може бути витлумачена як така, що містить додаткові гарантійні зобов'язання. Компанія НР не несе відповідальності за технічні чи редакторські помилки або опущення, які містяться в даному посібнику.

Недвозначно зазначені умови обмеженої гарантії HP та юридичну інформацію для вашого виробу можна знайти у меню Пуск на комп'ютері та/або на CD/ DVD-диску з комплекту постачання. У деяких країнах/

регіонах у комплект постачання входять друковані примірники обмеженої гарантії HP. Користувачі у країнах/регіонах, де гарантія у друкованому вигляді не надається, можуть запросити копію гарантії для друку на веб-сторінці http://www.hp.com/go/orderdocuments або написати за адресою:

Не забудьте вказати серійний номер виробу, гарантійний термін (вказано на ярлику із серійним номером), свої ім'я та поштову адресу.

Перш ніж використовувати обладнання, ознайомтеся з наведеними нижче заходами безпеки та подбайте про те, щоб використання обладнання було безпечним процесом.

Для безпечного користування принтером завжди дотримуйтесь наступних заходів безпеки. Не виконуйте жодних операцій або процедур, окрім описаних в даному документі, так як це може призвести до смерті, серйозних травм або пожежі.

### **Підключення до електромережі**

- Використовуйте напругу живлення, вказану на етикетці. Уникайте перевантаження електричної розетки, до якої підключено принтер, декількома пристроями. Це може призвести до пожежі або ураження електричним струмом.
- Переконайтеся, що принтер заземлений. Відсутність заземлення може призвести до ураження електричним струмом, пожежі та сприйнятливості до електромагнітних перешкод.
- Використовуйте тільки кабель живлення виробництва HP з комплекту постачання принтера. Не допускайте пошкодження та не намагайтесь порізати або полагодити кабель живлення. Пошкоджений кабель живлення може призвести до пожежі або ураження електричним струмом. Пошкоджений кабель живлення слід замінити кабелем живлення, схваленим HP.
- Надійно та повністю вставте кабель живлення в розетку та вхідний отвір принтера. Погане з'єднання може призвести до пожежі або ураження електричним струмом.
- Не беріться за кабель живлення мокрими руками. Це може призвести до ураження електричним струмом.
- Дотримуйтеся всіх інструкцій та зауважень, указаних на виробі.

### **Робота принтера**

- Не допускайте попадання металевих предметів і рідини (окрім тих, що використовуються в комплектах для очищення виробництва компанії HP) до внутрішніх частин принтера. Це може призвести до пожежі, ураження електричним струмом або інших серйозних небезпечних ситуацій.
- Під час друку не вставляйте руку в принтер. Рухомі частини всередині принтера можуть призвести до травм.
- Тримайте вентиляційні системи приміщення включеними під час друку.
- Від'єднайте виріб від розетки перед очищенням.
- Намагайтеся не носити намиста, браслети й інші висячі предмети.
- Якщо у вас довге волосся, зав'яжіть його так, щоб воно не потрапило всередину обладнання.
- Незалежно від місця розташування принтера (наприклад, офіс чи спеціальні кімнати для здійснення копіювання/ друку) заходи щодо забезпечення вентиляції мають відповідати місцевим нормам і правилам стосовно безпеки й охорони навколишнього середовища.

### **Обслуговування принтера**

- Всередині принтера немає деталей для обслуговування оператором. Звертайтеся до кваліфікованого персоналу з обслуговування. Зверніться до служби підтримки HP.
- Не розбирайте та не ремонтуйте принтер самостійно. Напруга всередині принтера небезпечна та може призвести до пожежі або ураження електричним струмом.
- Внутрішні лопаті вентилятора є небезпечними рухомими частинами. Вимкніть принтер перед обслуговуванням.

### **Будьте обережні!**

Вимкніть принтер і від'єднайте кабель живлення від електричної розетки в будь-якому з наступних випадків.

- Якщо від принтера йде дим або незвичайний запах.
- Якщо принтер видає незвичайний шум, відсутній під час нормального функціонування.
- У разі потрапляння металевого предмета або рідини (не з комплекту для чищення та обслуговування) усередину принтера.
- Під час грози.
- У разі наявності збоїв в електропостачанні.
- Пошкоджено кабель живлення або вилку.
- Принтер падав.
- Принтер не працює належним чином.
- Наявні механічні пошкодження або пошкоджено корпус.

## **Передня панель**

Передня панель – це сенсорний екран із графічним інтерфейсом користувача. Вона розташована в передній правій частині принтера. За допомогою передньої панелі можна керувати всіма функціями багатофункціонального принтера: друкувати, сканувати, копіювати документи, переглядати інформацію про багатофункціональний принтер, змінювати параметри принтера/сканування/копіювання, виконувати калібрування та випробування тощо. На передній панелі також відображаються сповіщення (попередження і повідомлення про помилки).

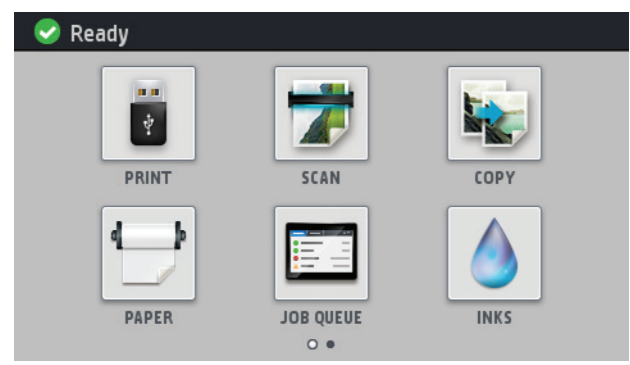

На панелі є два головні екрани, де можна вибирати різні дії та параметри. Щоб перейти на другий екран, проведіть пальцем по екрану праворуч. Щоб повернутися на перший екран, проведіть ліворуч.

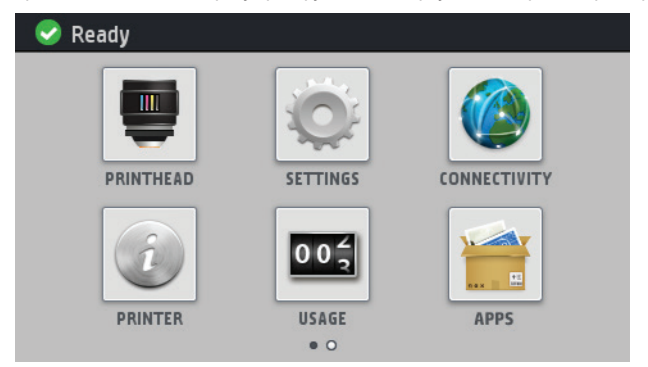

Велика центральна область передньої панелі відображає динамічну інформацію та піктограми. З лівого та правого боків у різний час відображаються до шести фіксованих піктограм. Зазвичай всі вони не відображаються одночасно.

Спереду на передній панелі розташовано кнопку живлення, за допомогою якої можна ввімкнути або вимкнути принтер. Клавіша підсвічується, коли принтер увімкнено. Вона блимає, коли принтер перебуває в режимі сну.

## **Ліва та права фіксовані піктограми**

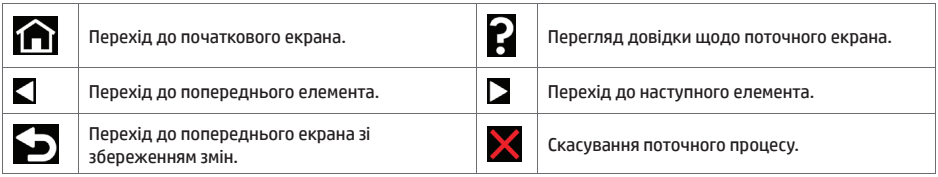

### **Динамічні піктограми початкового екрана**

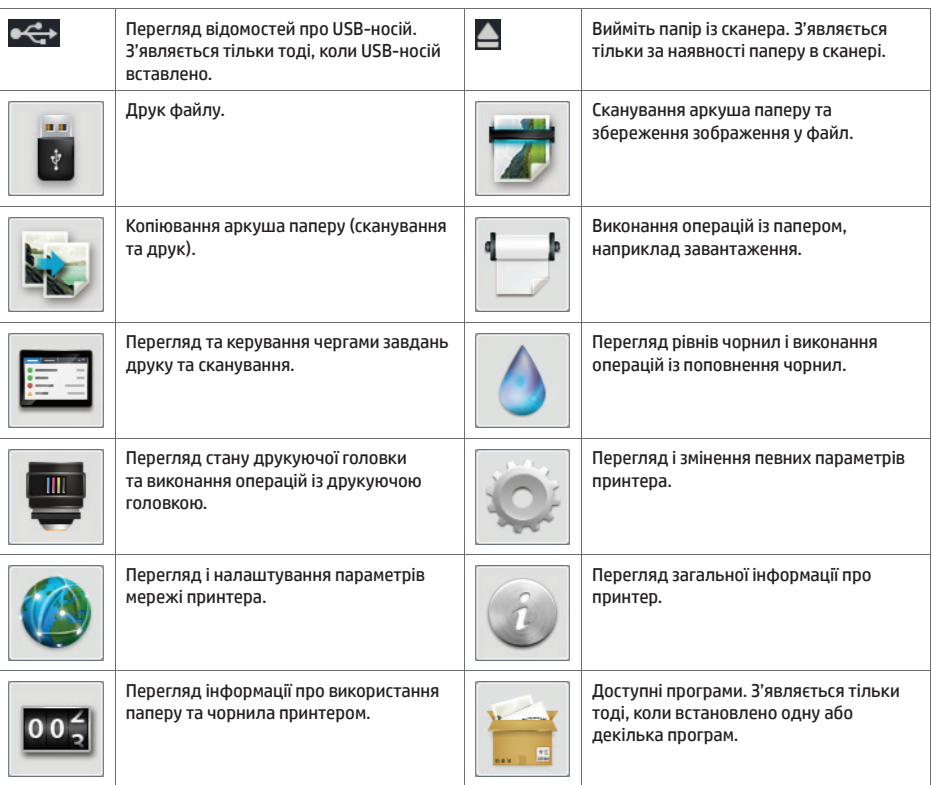

Якщо принтер не використовується протягом певного часу, він переходить у режим сну, а дисплей на передній панелі вимикається.

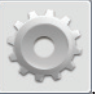

Щоб змінити період часу, після якого принтер переходить у режим сну, натисніть , потім натисніть , потім натисніть **Setup** (Налаштування) > **Front panel options** (Параметри передньої панелі) > **Sleep mode wait time** (Час очікування переходу в режим сну). Час можна встановити від 1 до 240 хвилин. Стандартний час – 25 хвилин.

Принтер виходить із режиму сну, і дисплей на передній панелі вмикається після натискання кнопки живлення, відправлення нового завдання друку або відкриття сканера, кришки валу чи укладальника.

Для автоматичного вимкнення принтера можна скористатися функцією автоматичного вимикання. Наприклад, якщо встановити для неї значення "2 години", принтер вимкнеться після 2 годин бездіяльності. Таким чином, можна зберегти більше енергії. Однак, функція автоматичного вимикання не працюватиме, якщо принтер підключено до мережі, щоб не спричиняти незручності користувачам мережі.

## **Повідомлення про помилки, що відображаються на передній панелі**

×

Якщо відображене повідомлення про помилку не міститься в цьому списку, або у вас є сумніви щодо правильності запропонованих заходів, або якщо рекомендована дія не вирішує проблему, спробуйте перезапустити принтер. Якщо проблему не усунуто, зверніться до служби технічної підтримки HP.

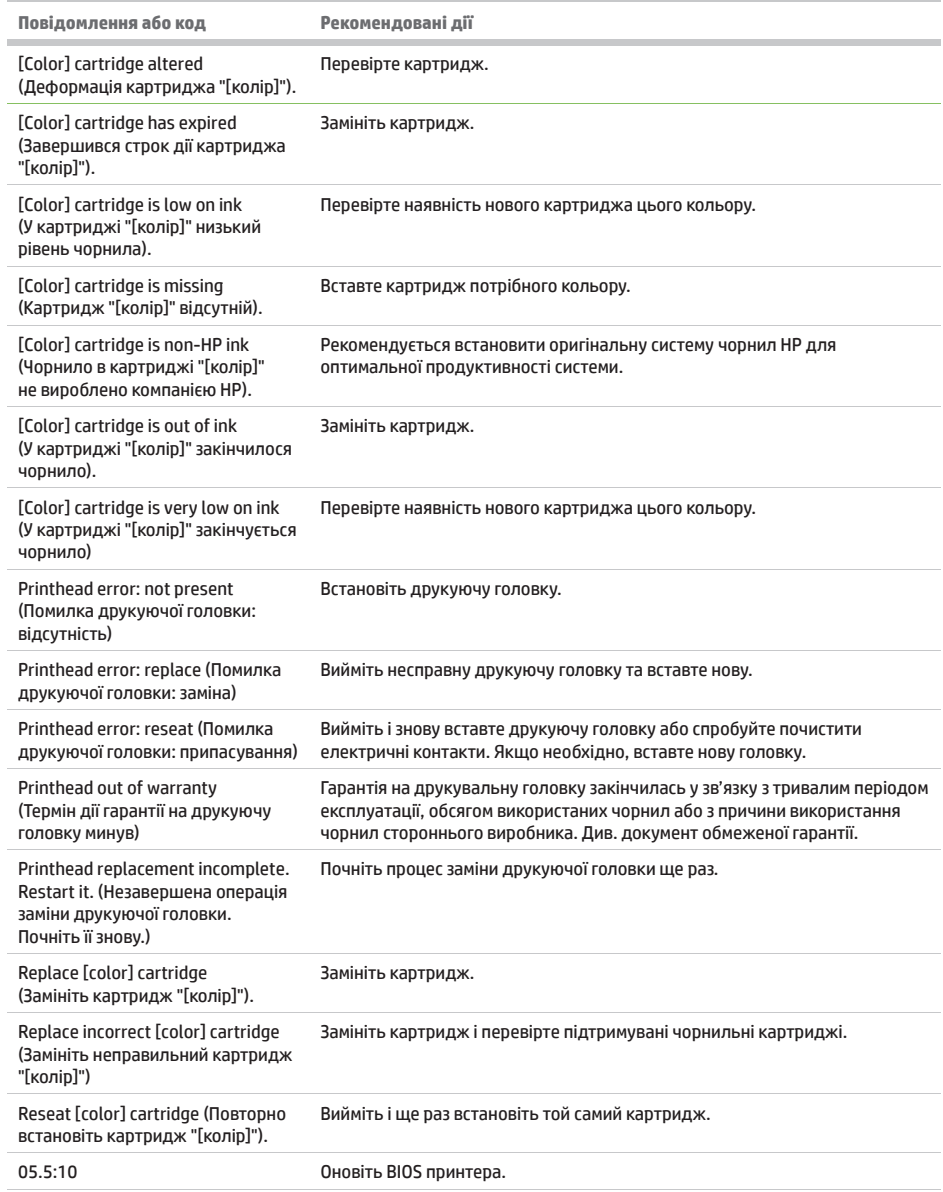

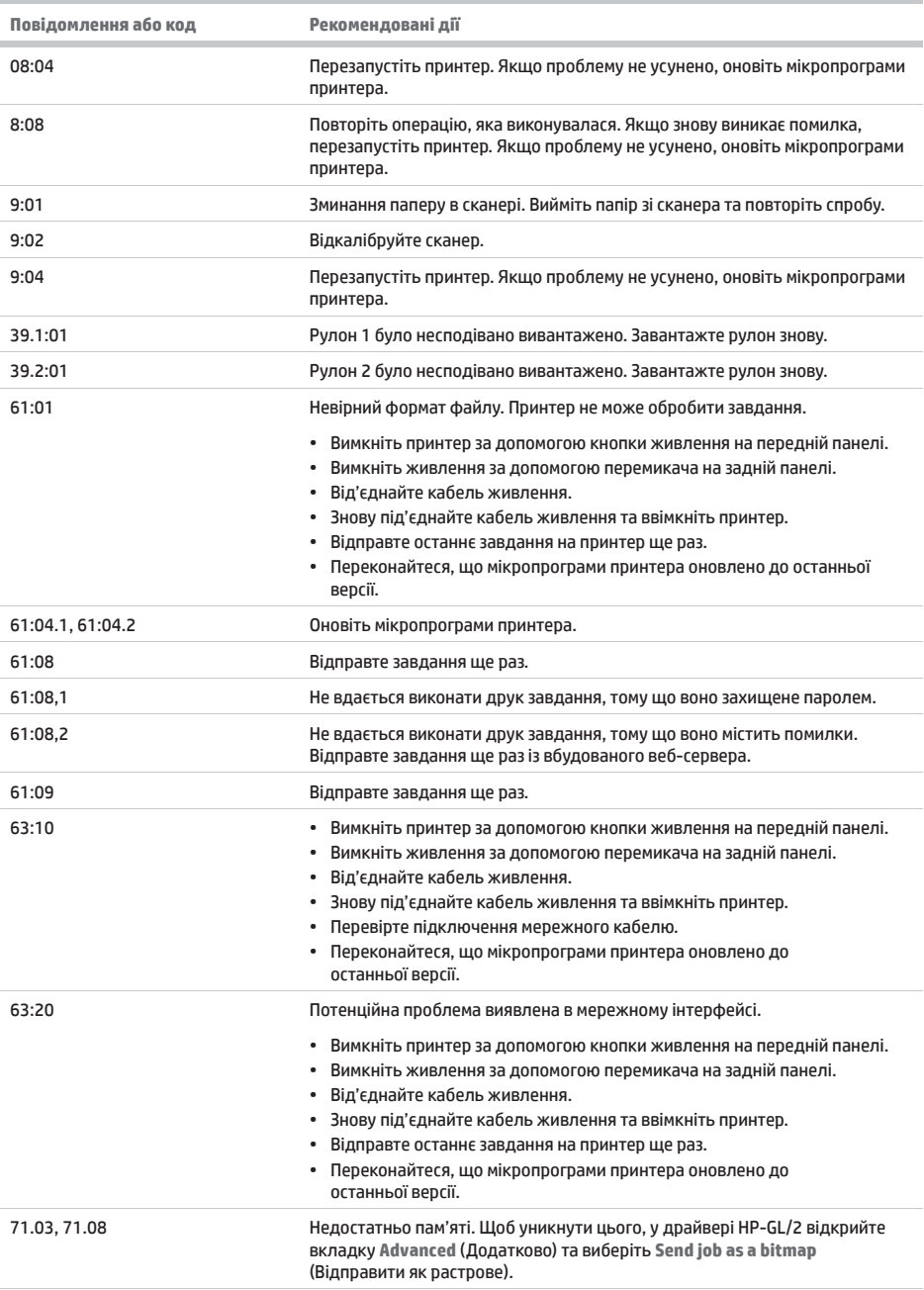

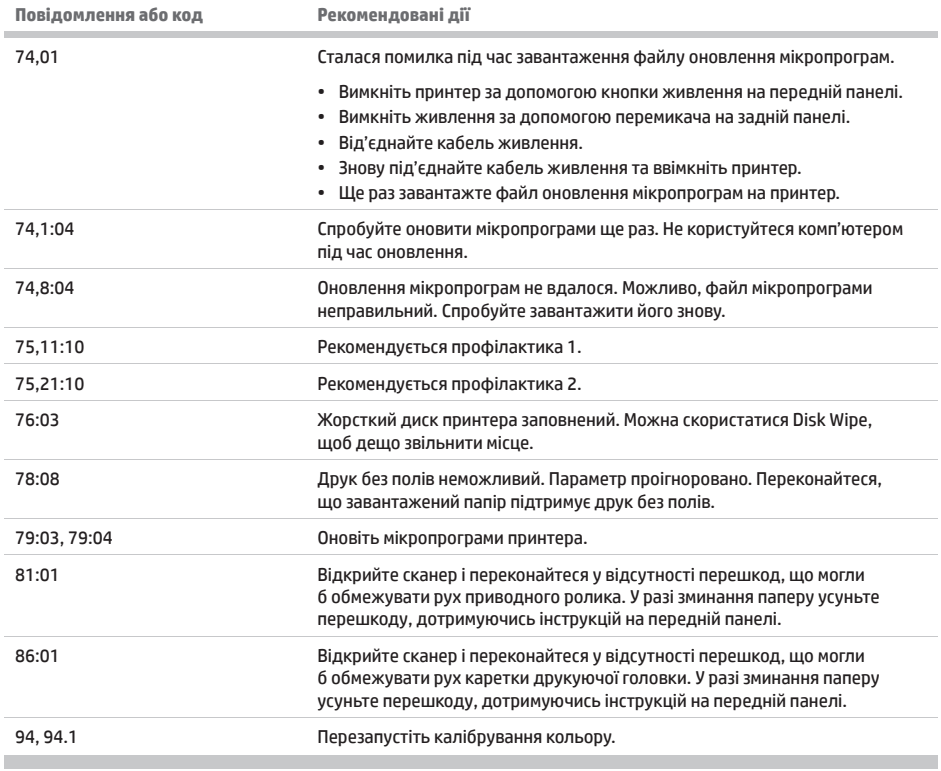

л

## **Специфікації живлення**

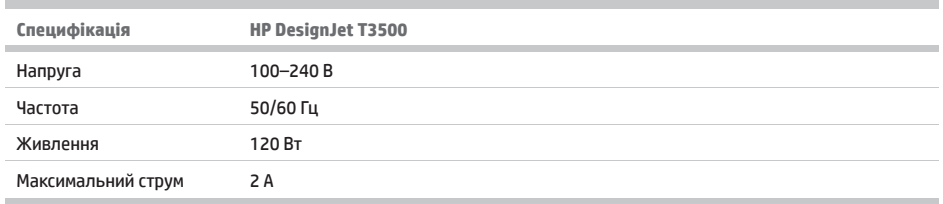

### **Legal notices**

The information contained herein is subject to change without notice. The only warranties for HP products and services are set forth in the express warranty statements accompanying such products and services. Nothing herein should be construed as constituting an additional warranty. HP shall not be liable for technical or editorial errors or omissions contained herein.

© Copyright 2013, 2015 HP Development Company, L.P. Camí de Can Graells 1-21 · 08174 Sant Cugat del Vallès Barcelona · Spain All rights reserved Printed in XXX

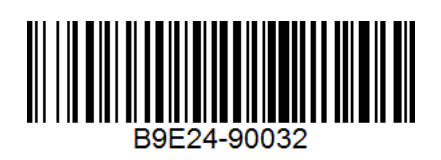